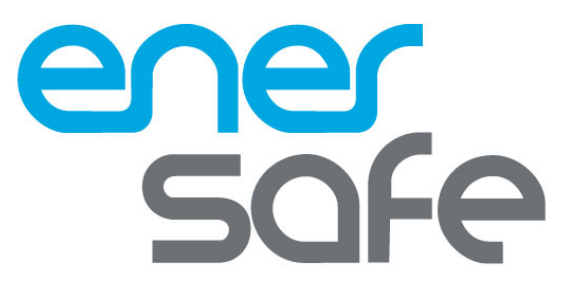

56 41 3133345 www.enersafe.cl

# **User Manual ESOL RTH-C**

1kVA a 3kVA

All rights reserved.

The information in this document is subject to change without notice.

### Publish statement

Thank you for purchasing this series UPS.

This series UPS is an intelligent, single phase in single phase out, high frequency online UPS designed by our R&D team who is with years of designing experiences on UPS. With excellent electrical performance, perfect intelligent monitoring and network functions, smart appearance, complying with EMC and safety standards, The UPS meets the world's advanced level.

Read this manual carefully before installation

This manual provides technical support to the operator of the equipment.

## **Table of Contents**

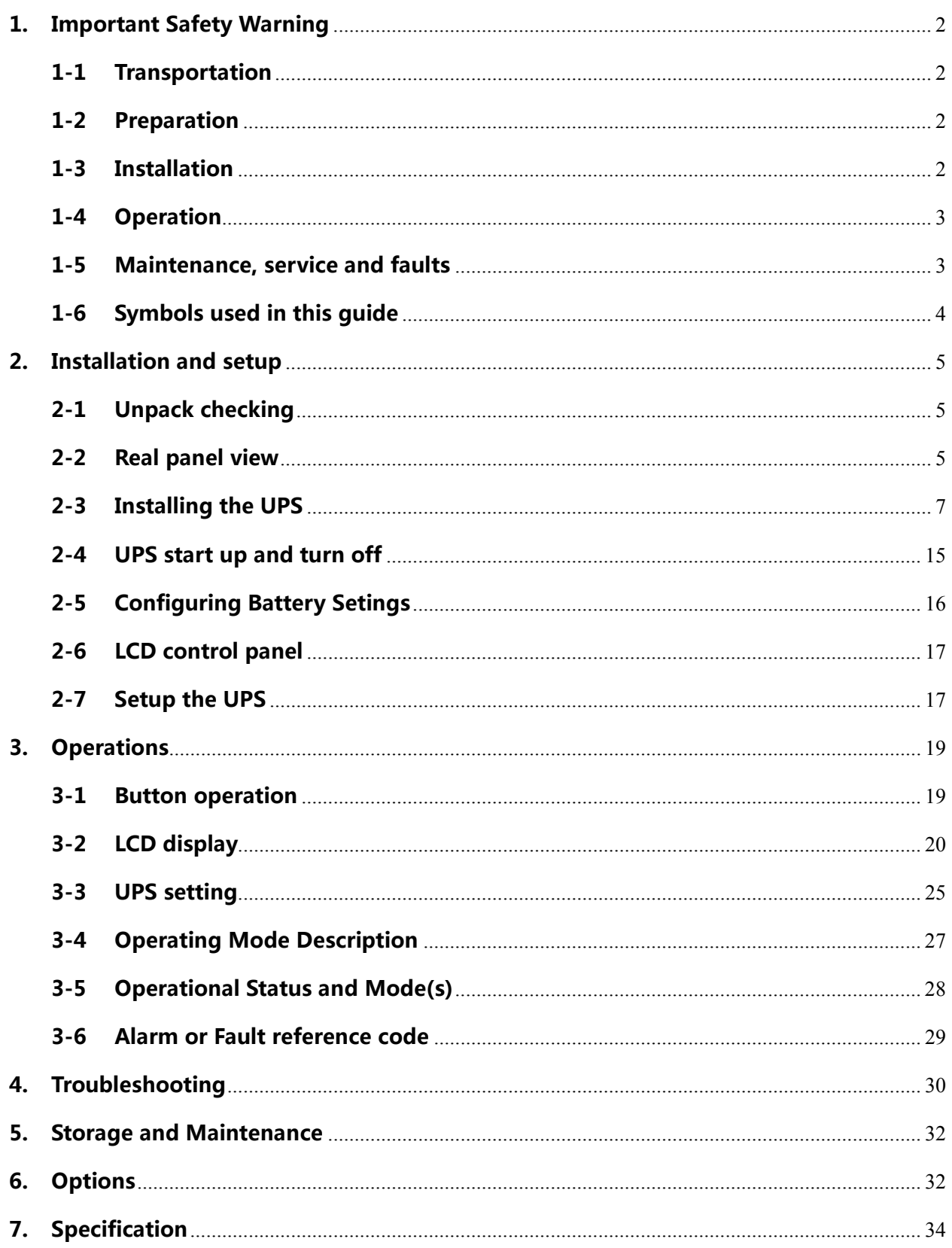

## 1. Important Safety Warning

Important safety instructions – Save these instructions

Please comply with all warnings and operating instructions in this manual strictly. Save this manual properly and read carefully the following instructions before installing the unit. Do not operate this unit before reading through all safety information and operating instructions carefully

There exists dangerous voltage and high temperature inside the UPS. During the installation, operation and maintenance, please abide the local safety instructions and relative laws, otherwise it will result in personnel injury or equipment damage. Safety instructions in this manual act as a supplementary for the local safety instructions. Our company will not assume the liability that caused by disobeyingsafety instructions.

## 1-1 Transportation

• Please transport the UPS system only in the original package to protect against shock and impact.

## 1-2 Preparation

- Condensation may occur if the UPS system is moved directly from cold to warm environment. The UPS system must be absolutely dry before being installed. Please allow at least two hours for the UPS system to acclimate the environment.
- Do not install the UPS system near water or in moist environments.
- Do not install the UPS system where it would be exposed to direct sunlight or near heater.
- Do not block ventilation holes in the UPS housing.

### 1-3 Installation

- Do not connect appliances or devices which would overload the UPS system (e.g. laser printers) to the UPS output sockets.
- Place cables in such a way that no one can step on or trip over them.
- Do not connect domestic appliances such as hair dryers to UPS output sockets.
- The UPS can be operated by any individuals with no previous experience.
- Connect the UPS system only to an earthed shockproof outlet which must be easily accessible and close to the UPS system.
- Please use only VDE-tested, CE-marked mains cable (e.g. the mains cable of your computer) to connect the UPS system to the building wiring outlet (shockproof outlet).
- Please use only VDE-tested, CE-marked power cables to connect the loads to the UPS system.
- When installing the equipment, it should ensure that the sum of the leakage current of the UPS and the connected devices does not exceed 3.5mA.

## 1-4 Operation

- Do not disconnect the mains cable on the UPS system or the building wiring outlet (shockproof socket outlet) during operations since this would cancel the protective earthing of the UPS system and of all connected loads.
- The UPS system features its own, internal current source (batteries). The UPS output sockets or output terminals block may be electrically live even if the UPS system is not connected to the building wiring outlet.
- In order to fully disconnect the UPS system, first press the OFF/Enter button to disconnect the mains.
- Prevent no fluids or other foreign objects from inside of the UPS system.

### 1-5 Maintenance, service and faults

- The UPS system operates with hazardous voltages. Repairs may be carried out only by qualified maintenance personnel.
- Caution risk of electric shock. Even after the unit is disconnected from the mains (building wiring outlet), components inside the UPS system are still connected to the battery and electrically live and dangerous.
- Before carrying out any kind of service and/or maintenance, disconnect the batteries and verify that no current is present and no hazardous voltage exists in the terminals of high capability capacitor such as BUS-capacitors.
- Only persons are adequately familiar with batteries and with the required precautionary measures may replace batteries and supervise operations. Unauthorized persons must be kept well away from the batteries.
- Caution risk of electric shock. The battery circuit is not isolated from the input voltage. Hazardous voltages may occur between the battery terminals and the

ground. Before touching, please verify that no voltage is present!

- Batteries may cause electric shock and have a high short-circuit current. Please take the precautionary measures specified below and any other measures necessary when working with batteries:
	- -remove wristwatches, rings and other metal objects
	- use only tools with insulated grips and handles.
- When changing batteries, install the same number and same type of batteries.
- Do not attempt to dispose of batteries by burning them. This could cause battery explosion.
- Do not open or destroy batteries. Escaping electrolyte can cause injury to the skin and eyes. It may be toxic.
- Please replace the fuse only with the same type and amperage in order to avoid fire hazards.
- Do not dismantle the UPS system.

## 1-6 Symbols used in this guide

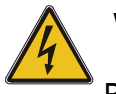

#### WARNING!

Riskofelectricshock

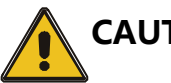

#### CAUTION!

Readthisinformationtoavoidequipmentdamage

## 2. Installation and setup

NOTE: Before installation, please inspect the unit. Be sure that nothing inside the package is damaged. Please keep the original package in a safe place for future use.

## 2-1 Unpack checking

- Don't lean the UPS when moving it out from the packaging.
- Check the appearance to see if the UPS is damaged or not during the transportation, do not switch on the UPS if any damage found. Please contact the dealer right away.
- Check the accessories according to the packing list and contact the dealer in case of missing parts. `

It includes:

- (1) UPS user's guide
- (2) Software Suite CD
- (3) USB cable
- (4) Power cord (Input and output)
- (5) RS232 cable

## 2-2 Real panel view

1KVA(S/H):

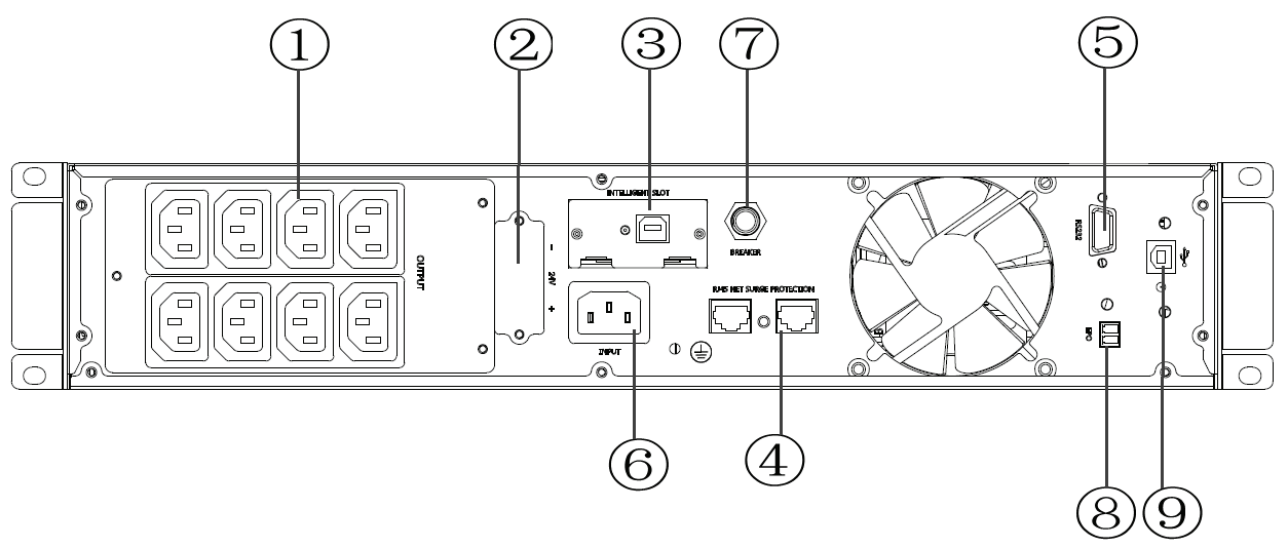

#### 2KVA(S/H):

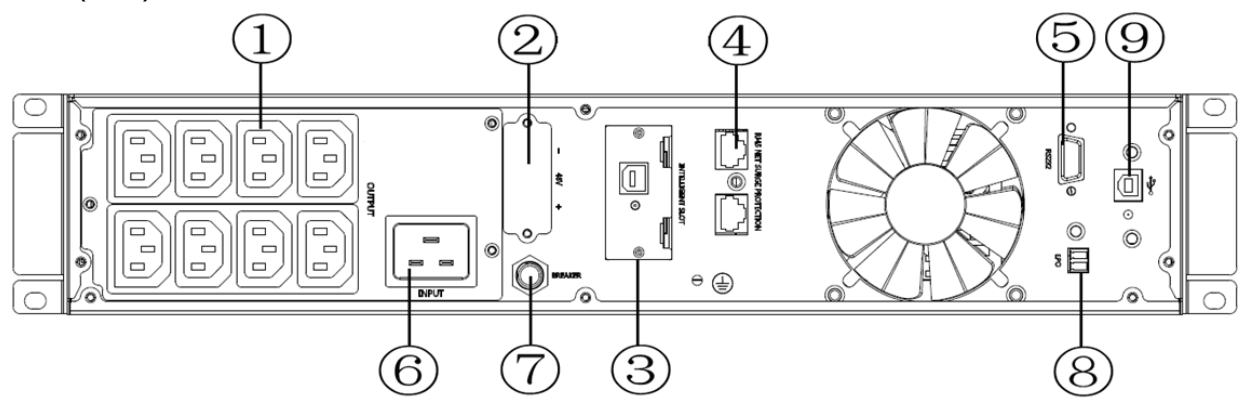

#### 3KVA(S/H):

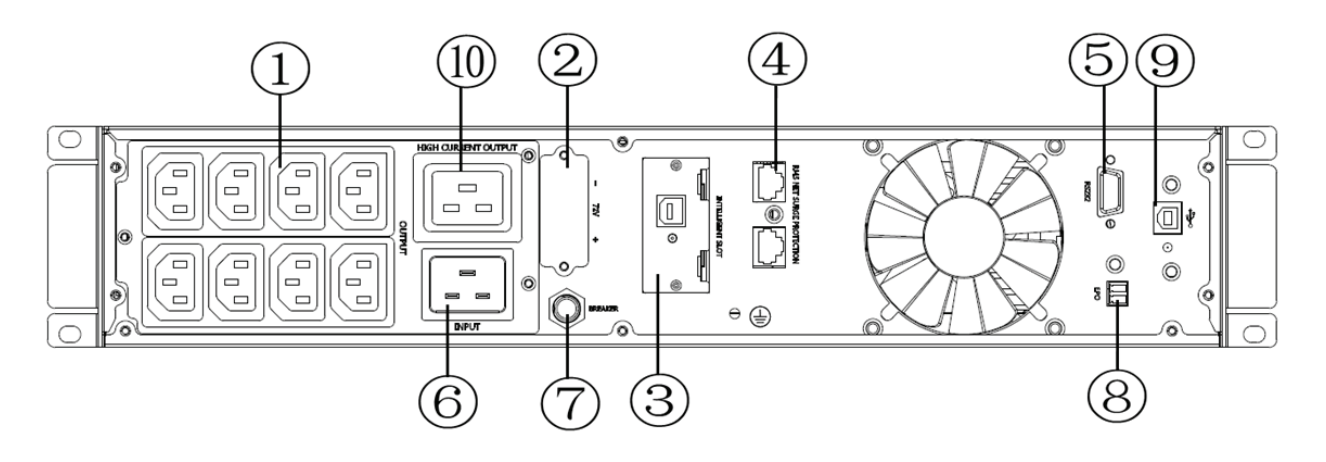

- 1. Output receptacles(10A)
- 2. Battery Terminal
- 3. SNMP intelligent slot (option)
- 4. Network /Fax/Modem Surge Protection(option)
- 5. RS-232 communication port
- 6. AC input receptacle
- 7. Input circuit breaker
- 8. EPO(option)
- 9. USB(option)
- 10. Output receptacle(16A)

## 2-3 Installing the UPS

#### Rackmount installation

The Rackmount cabinet comes with all of the hardware required for installation in a standard EIA or JIS seismic Rackmount configuration with square and round mounting holes. The rail assemblies adjust to mount in 19" racks with a distance from front to rear around 70~76 cm (27 to 30 inches) deep.

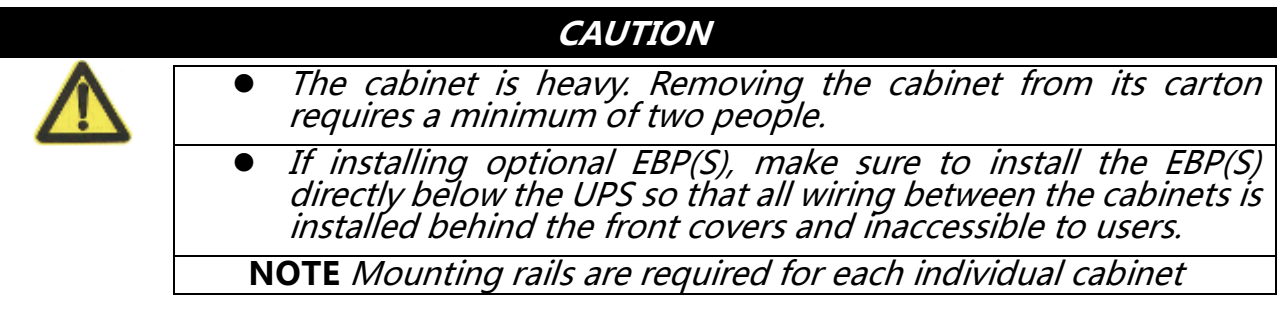

(1)To install the rail kit

a) Assemble the left and right rails to the rear rails as shown in Figure1.Do not tighten the screws.

Adjust each rail size for the depth of your rack.

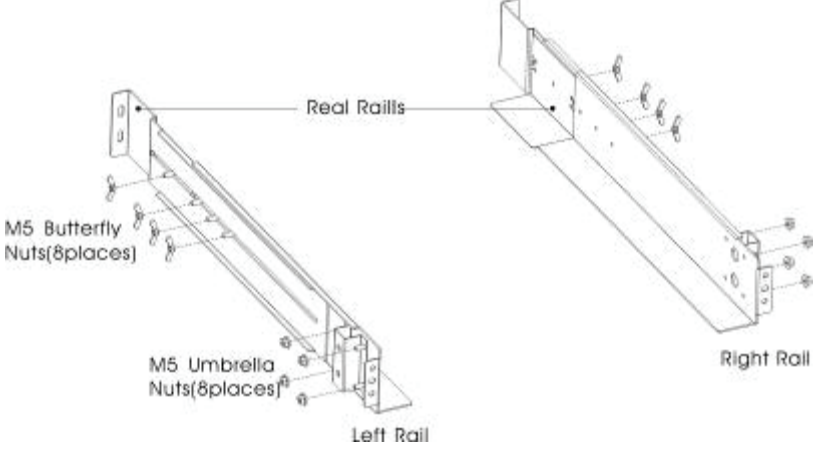

Figure 1 Securing the Rails

- b) Select the proper size in the rack for positioning the UPS (see Figure 2). The rail occupies four positions on the front and rear of the rack.
- c) Tighten four M5 Umbrella Nuts in the side of rail assembly (see Figure 1).
- $d$ ) Fix one rail assembly to the front of the rack with one M5 $\times$ 12 pan-head screw and one M5 cage nut. Using two M5 cage nuts and two M5×12 pan-head screws, to fix the rail assembly to the rear of the rack.

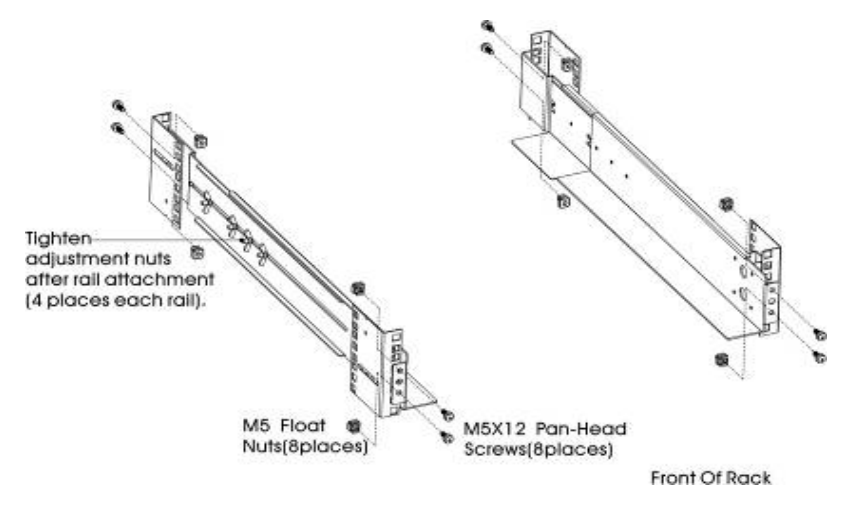

Figure 2 Fixing the Rails

- e) Repeat Steps 3 and 4 for the other rail assembly.
- f) Tighten the four butterfly nuts in the middle of each rail assembly.
- g) If installing optional cabinets, repeat Step 1 through Step 6 for each rail kit.
- h) Place the UPS on a flat, stable surface with the front of the cabinet facing to you.
- i) Align the mounting brackets with the screw holes on each side of the UPS and fix with the supplied M4×8 flat-head screws(see Figure 3)

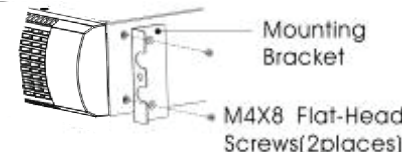

Figure 3 Installing the Mounting Brackets

- j) If installing optional cabinets, repeat Step 8 and 9 for each cabinet.
- k) Slide the UPS and any other optional cabinets into the rack.
- l) Secure the front of the UPS to the rack using one M5×12 pan-head screws and one M5 cage nuts on each side(see Figure 4).Install the bottom screw on each side through the bottom hole of mounting bracket and the bottom hole of the rail.

Repeat for any optional cabinets.

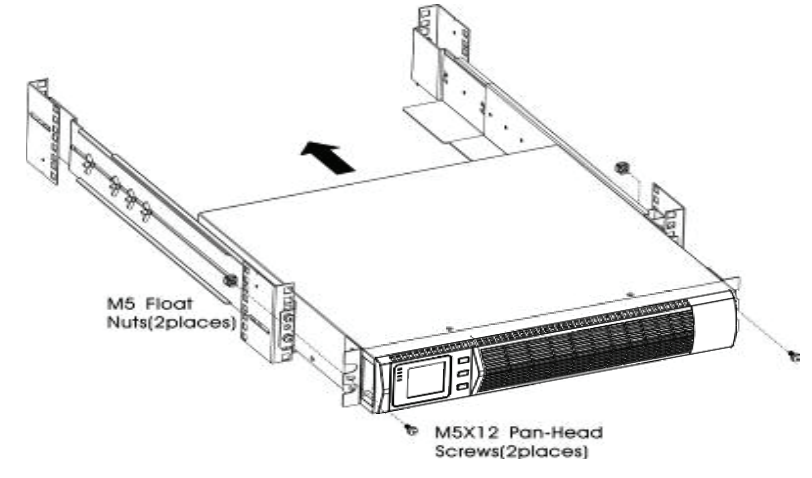

Figure 4 Securing the Front of the Cabinet

m) Continue to the following section, "Rackmount Wiring Installation.

(2)Rackmount Wiring Installation

- a) Installing the UPS, including connecting the UPS internal batteries
- b) Connecting any Optional EBP(S)

#### To install the UPS

**NOTE** *Do not make unauthorized changes to the ups; otherwise, damage may occur to your equipment and void your warranty.*

NOTE Do not connect the ups power cord to utility until after installation is completed.

a) Remove the front cover of each UPS

 Press the cover side with LCD display, hold the other side and quickly extract it, then extract the other side with display. (see Fig.5)

NOTE A ribbon cable connects the LCD control cover to the UPS. Do not pull on the cable or disconnect it.

 When remove the cover, Operate as the following right Figure shows instead of the left one. (see Fig.5)

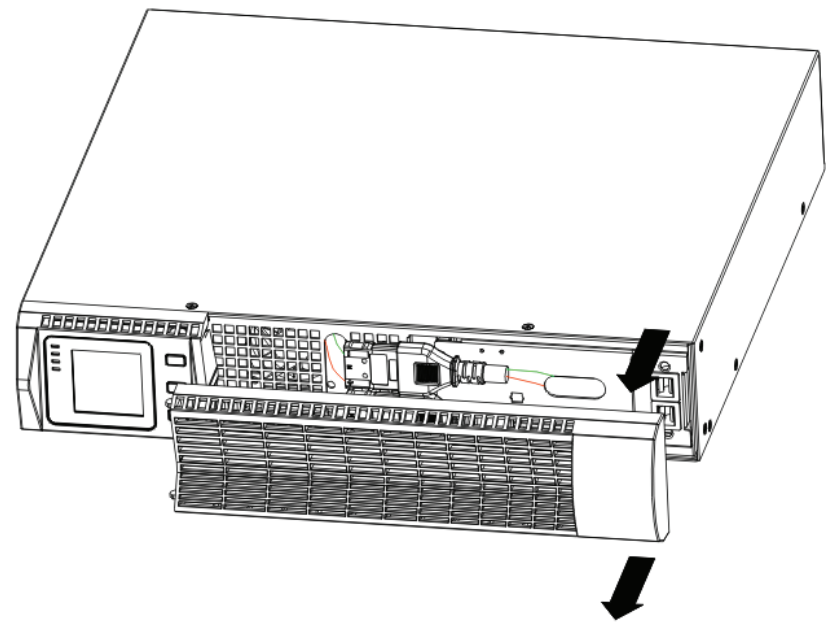

Figure 5 Extract UPS front cover

**CAUTION** 

 A small amount of arcing may occur when connecting the internal batteries. This is normal and will not harm personnel. Connect the cables quickly and firmly

b) Connect the internal battery connector (see Figure6)

Connect red to red, Press the connector tightly together to ensure a proper connection.

c) If you are installing EBPS, see the following section, "Connecting the EBP(s)," before continuing with the UPS installation.

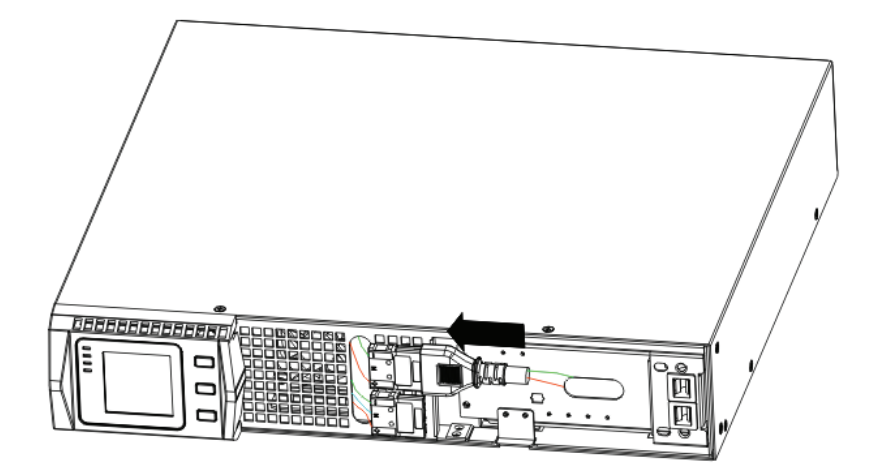

Figure 6 Connecting the UPS Internal Batteries

d) Replace the UPS front cover.

To replace the cover, verify that the ribbon cable is protected and (if EBPS are installed) the EBP cable is routed through the knockout on the bottom of the cover.

Put the front cover hooks of side with display to the cover port, put another side to the other two ports, then press it until the cover and the chassis are combined tightly.

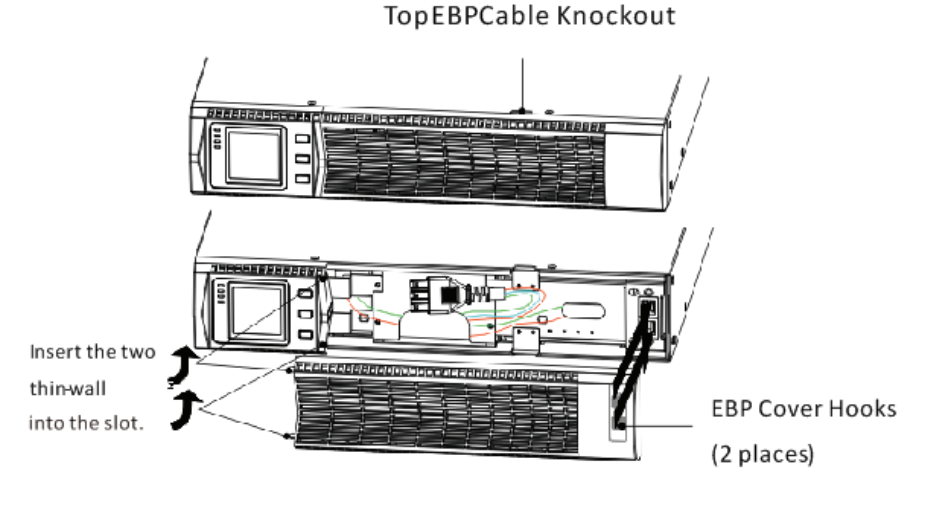

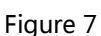

- e) If you are installing power management software, connect your computer to one of the communication ports or optional connectivity card. For the communication ports, use an appropriate cable.
- f) If your rack has conductors for grounding or bonding of ungrounded metal parts, connect the ground cable (not supplied) to the ground bonding screw. See "Rear Covers" for the location of the ground bonding screw for each model.

10

- g) If an emergency power-off (disconnect) switch is required by local codes, see "Remote Emergency Power-off" (REPO) to install the REPO switch before powering on the UPS.
- h) Continue to "UPS Start up".

#### Connecting the EBP(s)

- (1) To install the optional EBP(s) for a UPS
- a) Remove the front cover of each EBP and UPS (see Figure 8).

It is the same with the installation of the front cover. (Refer" To install the UPS ")

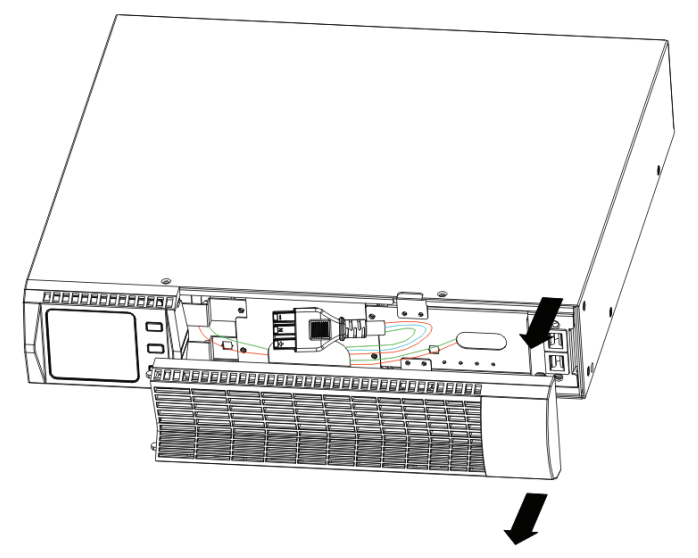

Figure 8 Removing the EBP Front Cover

b) On the bottom of the UPS front cover, remove the EBP cable knockout (see Figure 9).

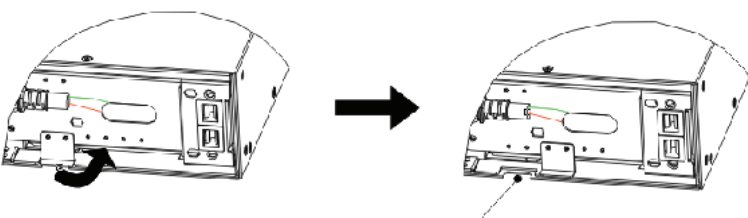

Knock for EBP cable

Figure 9 Removing the UPS Cable Knockout

- c) For the bottom (or only) EBP, remove the EBP cable knockout on the top of the EBP front cover. See Figure 10 for the location of the top EBP cable knockout.
- d) If you are installing more than one EBP, for each additional EBP remove the EBP cable knockout on the top and bottom of the EBP front cover. See Figure 10 for the location of the EBP cable knockouts.

#### **CAUTION**

 $\Delta$  A small amount of arcing may occur when connecting an EBP to the UPS. This is normal and will not harm personnel. Insert the EBP cable into the UPS battery connector quickly and firmly.

e) Plug the EBP cable(s) into the battery connector(s) as shown in Figure 10. Up to four EBPS may be connected to the UPS. Connect black to black,. Press the connector tightly together to ensure a proper connection.

 To connect a second EBP, unclip the EBP connector on the first EBP and pull gently to extend the wiring to the EBP connector on the second EBP. Repeat for any additional EBPs.

f) Verify that the EBP connections are tight and the adequate bend radius and strain relief exist for each cable.

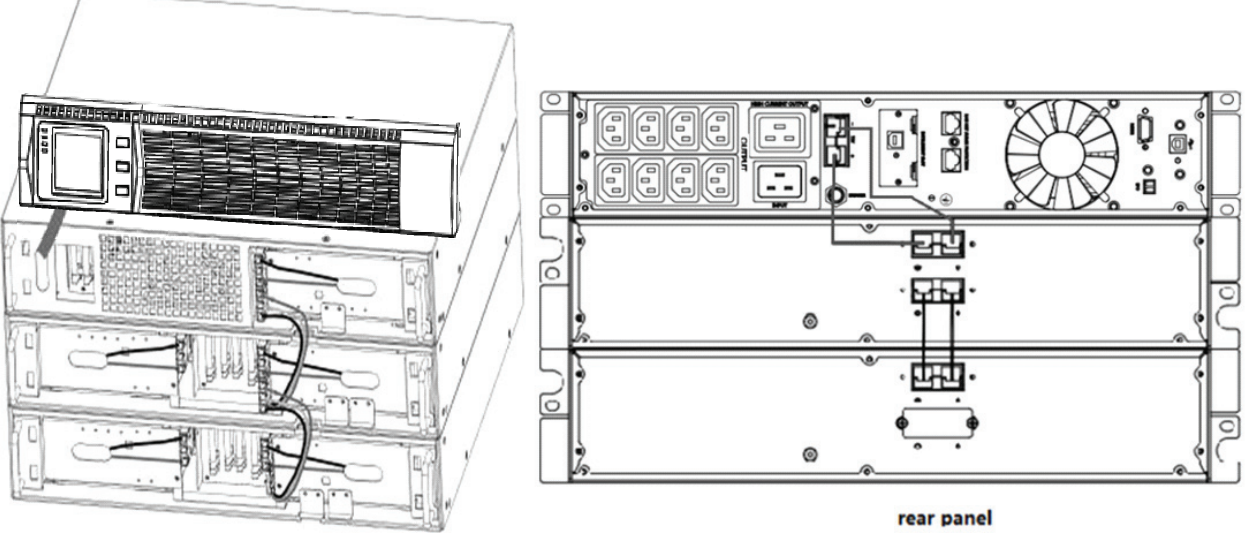

front panel

Figure 10 Typical EBP Installation

g) Replace the EBP front cover.

 To replace the cover, verify that the EBP cables are routed through the EBP cover knockouts, cover connects with the cover hook near the left side of the EBP cabinet. Repeat for each additional EBP.

It is the same with the installation of the front cover. (Refer" to install the UPS")

- h) Verify that all wires connected between the UPS and EBP(s) are installed behind the front covers and not accessible to users.
- i) Return to Step4 to continue the UPS installation.

#### ● Rackmount converted to Tower Installation

(1)Rackmount converted to Tower plastic base installation

- ① Two plastic base brackets
- ② Flatten it after intercrossing

Intercross as following Figure:

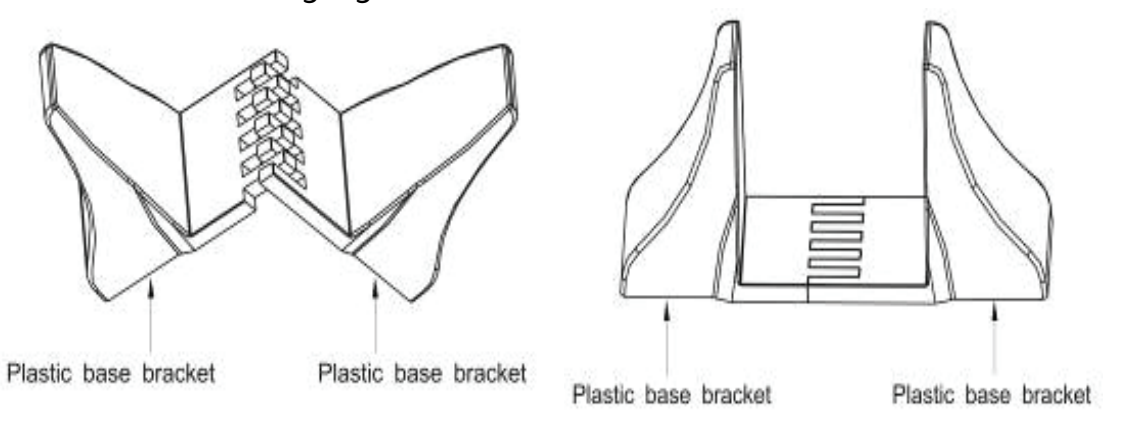

Figure 11 plastic base installation

③If an EBP is needed to be placed in the middle, the assembly of plastic base is similar (Figure 11 ).The difference is that two 1U plastic base extended boards are added in the middle.(as the following shows)

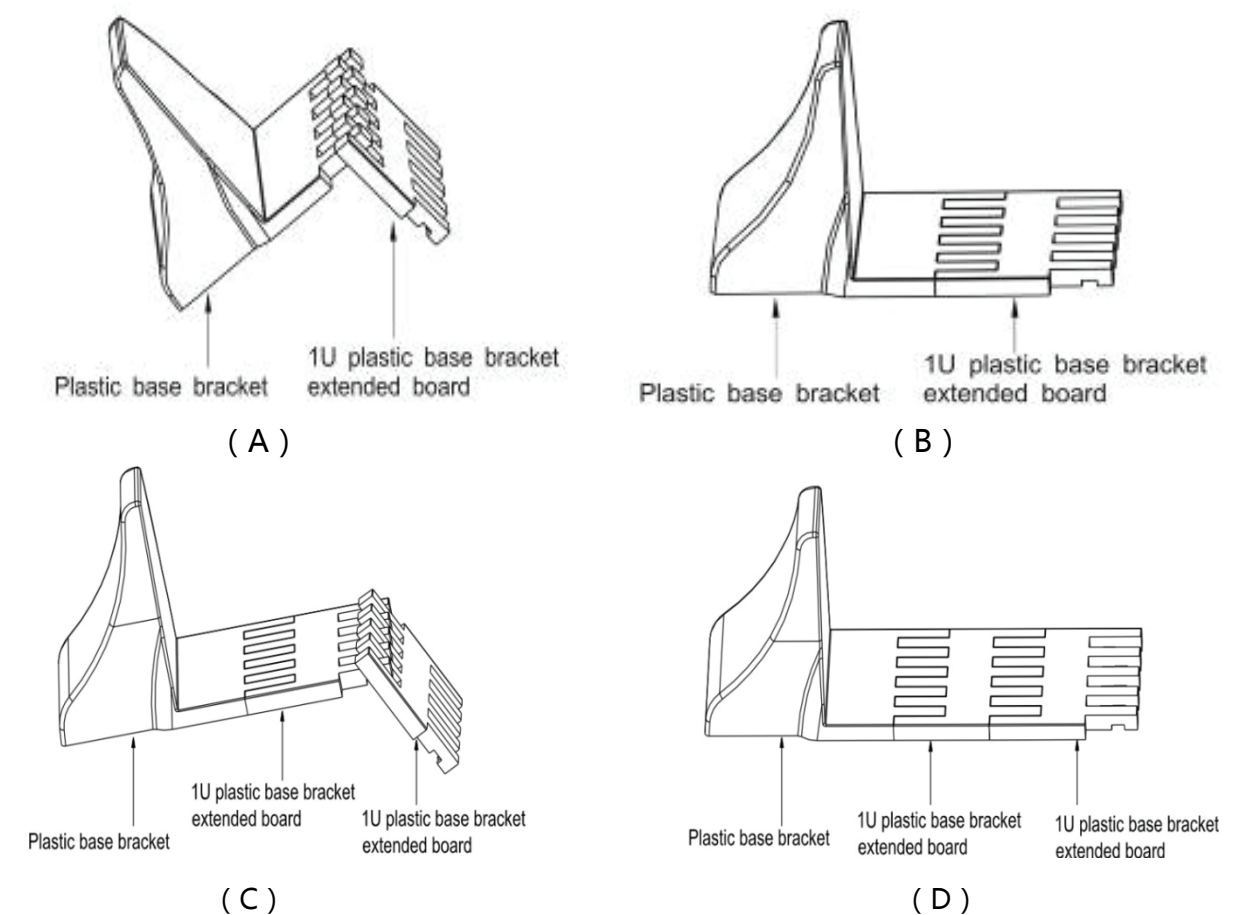

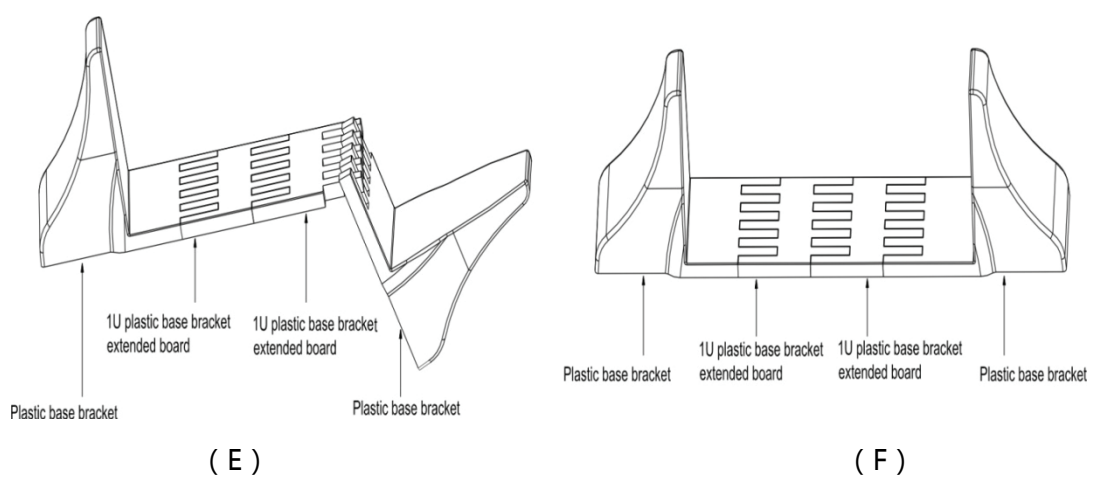

Figure 12 increase EBP plastic base installation

### The installation between UPS and EBPS can be referred to Fig.13

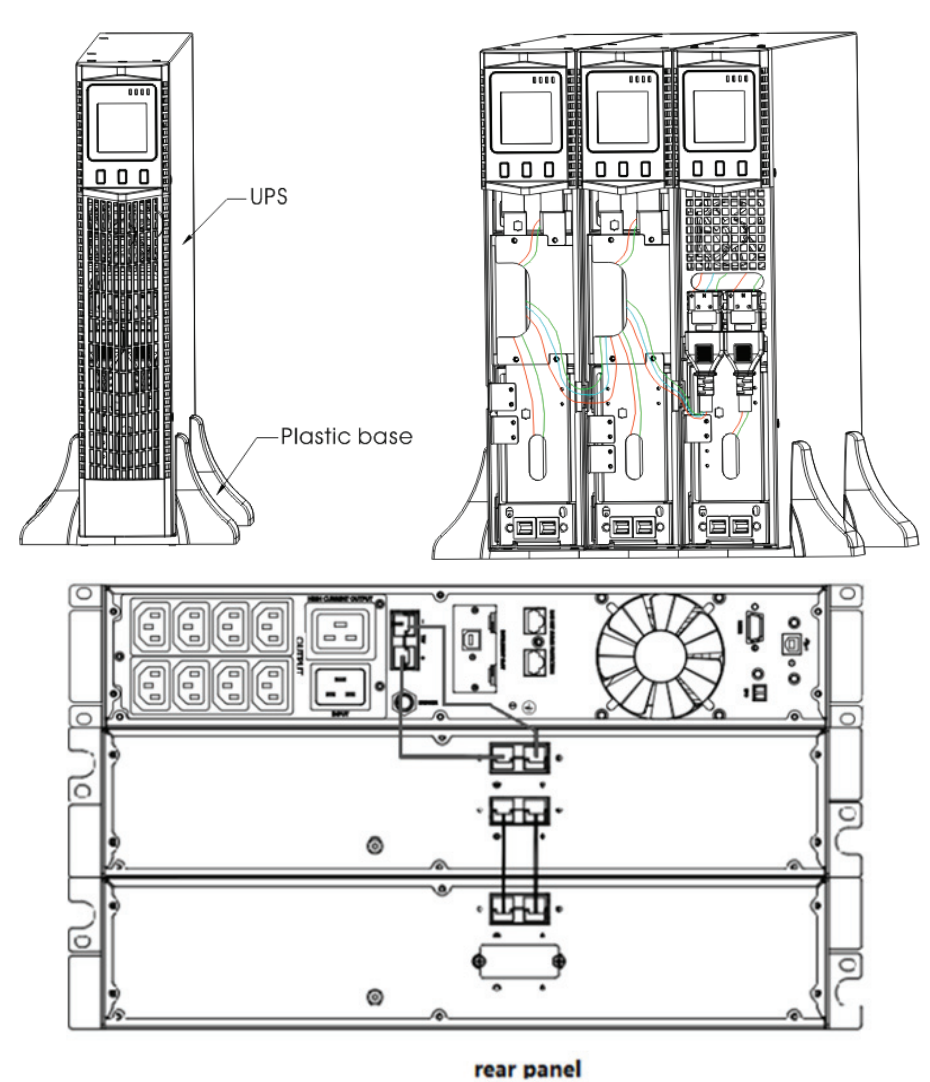

Figure 13 The installation for UPS and battery box

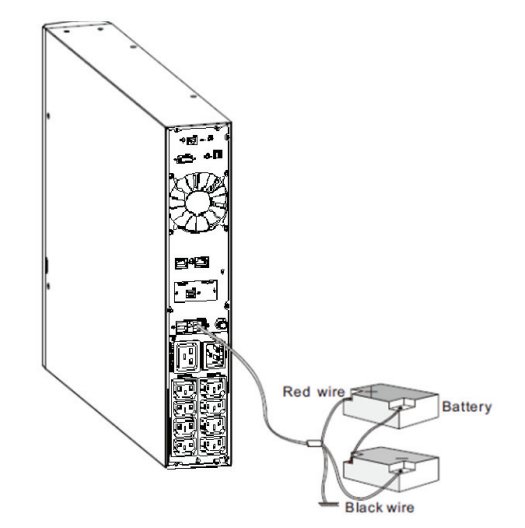

Figure 14 Long backup external battery connection

- a) Install the base, then place the RT UPS on the base one by one as Fig.13 shows.
- b) The cover installation and cable connection of the UPS and EBPS are the same as RT. (To install the optional EBP(s) for a UPS)

### 2-4 UPS start up and turn off

#### Start up operation

(1) Turn on the UPS in line mode

NOTE Verify that the total equipment ratings do not exceed the UPS capacity to prevent an overload alarm.

- a) Once mains power is plugged in, the UPS will charge the battery, at the moment, the LCD shows that the output voltage is 220, which means the UPS automatic ally tart the inverter. If it is expected to change to bypass model, you can Press "OFF" key.
- b) Press and hold the ON key for more than half a second to start the UPS, then it will start the inverter.
- c) Once started, the UPS will perform a self-test function, LED will light and go out circularly and orderly. When the self-test finishes, it will come to line mode, the corresponding LED lights, the UPS is working in line mode.
- (2) Turn on the UPS by DC without mains power
- a) When mains power is disconnected, press and hold the ON key for more than half a second to start UPS.
- b) The operation of the UPS in the process of start is almost the same as that when

mains power is in. After finishing the self-test, the corresponding LED lights and the UPS is working in battery mode.

#### **• Turn off operation**

- (1) Turn off the UPS in line mode
- a) Press and hold the OFF key for more than half a second to turn off the UPS and inverter.
- b) After the UPS shutdown, the LEDs go out and there is no output. If output is needed, you can set bps "ON" on the LCD setting menu.
- (2) Turn off the UPS by DC without mains power
- a) Press and hold the OFF key for more than half a second to turn off the UPS.
- b) When turning off the UPS, it will do self-testing firstly. The LEDs light and go out circularly and orderly until there is no display on the cover.

## 2-5 Configuring Battery Setings

#### Set the UPS for the number of EBPs installed.

 To ensure maximum battery runtime, configure the UPS for the correct number of EBPs, refer to Table 8 for the appropriate setting of battery numbers and type. Use the up and down scroll keys to select the number of battery strings according to your UPS configuration:

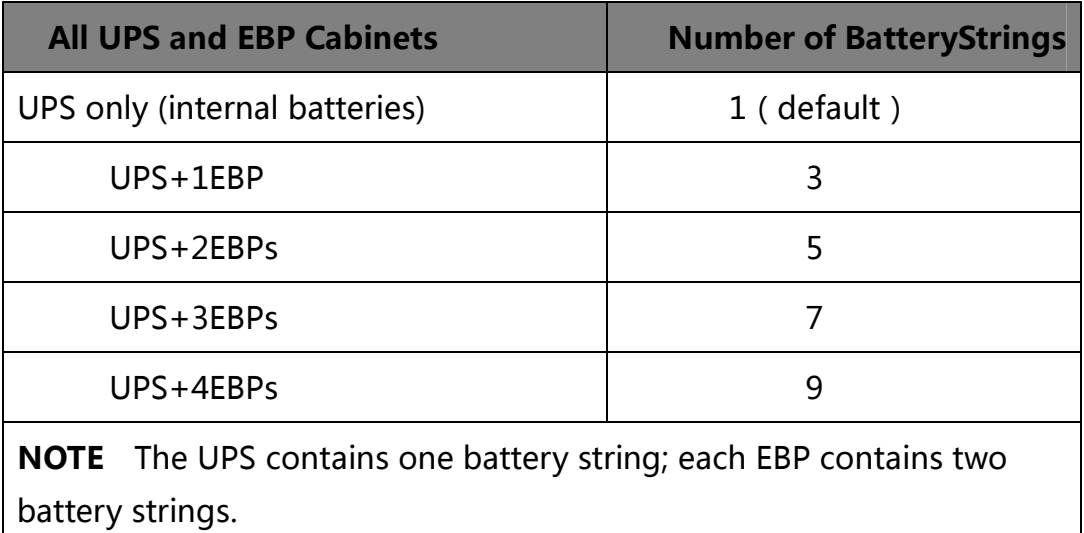

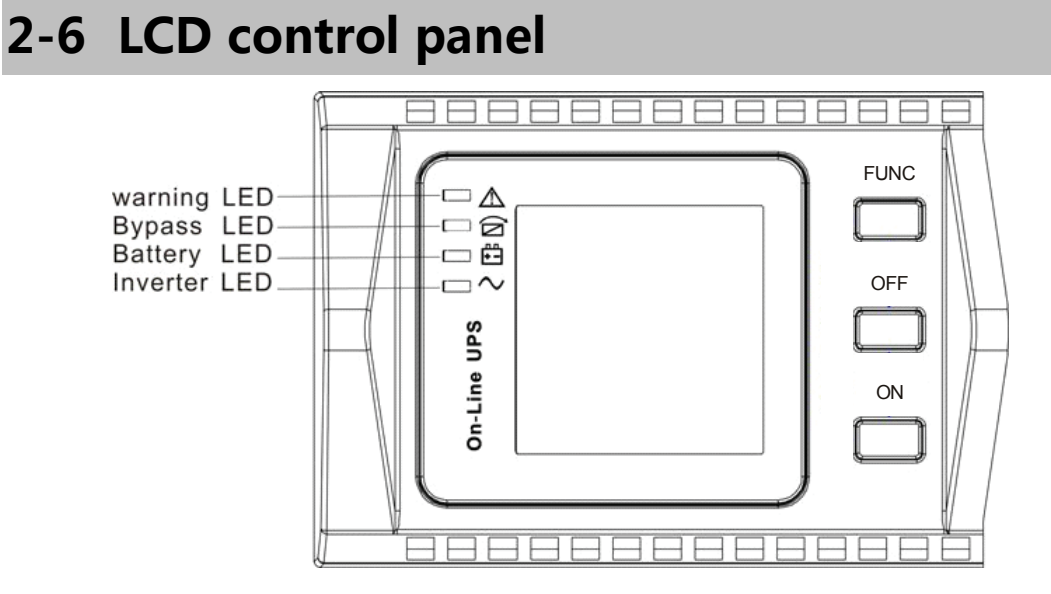

LCD control panel introduction

(1)LED(from top to bottom: "alarm", "bypass", "battery", "inverter");

(2) On-Line UPS LCD display; (3) Buttons-FUNC button/OFF button/On button.

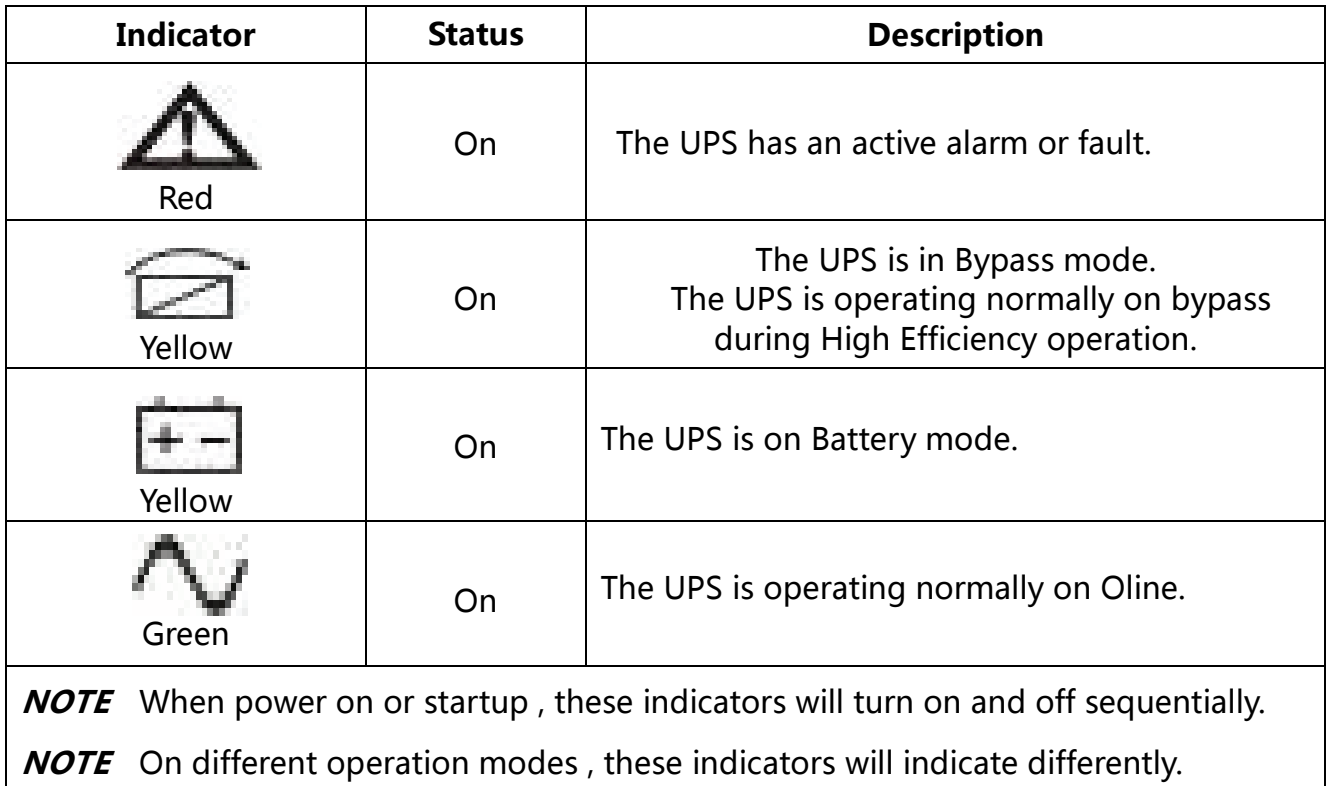

## 2-7 Setup the UPS

#### Step 1: UPS input connection

 Plug the UPS into a two-pole, three-wire, grounded receptacle only. Avoid using extension cords.

 For 200/208/220/230/240VAC models: The power cord is supplied in the UPS package.

#### Step 2: UPS output connection

- For socket-type outputs, simply connect devices to the outlets.
- For terminal-type input or outputs, please follow below steps for the wiring configuration:
	- a) Remove the small cover of the terminal block
	- b) Suggest using AWG14 or 2.1mm2 power cords for 3KVA (200/208/220/230/240VAC models).
	- c) Upon completion of the wiring configuration, please check whether the wires are securely affixed.
	- d) Put the small cover back to the rear panel.

#### Step 3: Communication connection

#### Communication port:

#### **USB** port

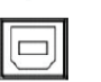

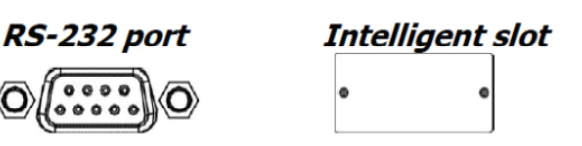

 To allow for unattended UPS shutdown/start-up and status monitoring, connect the communication cable one end to the USB/RS-232 port and the other to the communication port of your PC. With the monitoring software installed, you can schedule UPS shutdown/start-up and monitor UPS status through PC.

 The UPS is equipped with intelligent slot perfect for either SNMP or Relay card. When installing either SNMP or Relay card in the UPS, it will provide advanced communication and monitoring options.

#### NOTE: USB port and RS-232 port can't work at the same time.

#### Step 4: Turn on the UPS

Press the ON button on the front panel for two seconds to power on the UPS.

Note: The battery charges fully during the first five hours of normal operation. Do not expect full battery run capability during this initial charge period.

#### Step 5: Install software

For optimal computer system protection, install UPS monitoring software to fully configure UPS shutdown. You may insert provided CD into CD-ROM to install the monitoring software.

## 3. Operations

## 3-1 Button operation

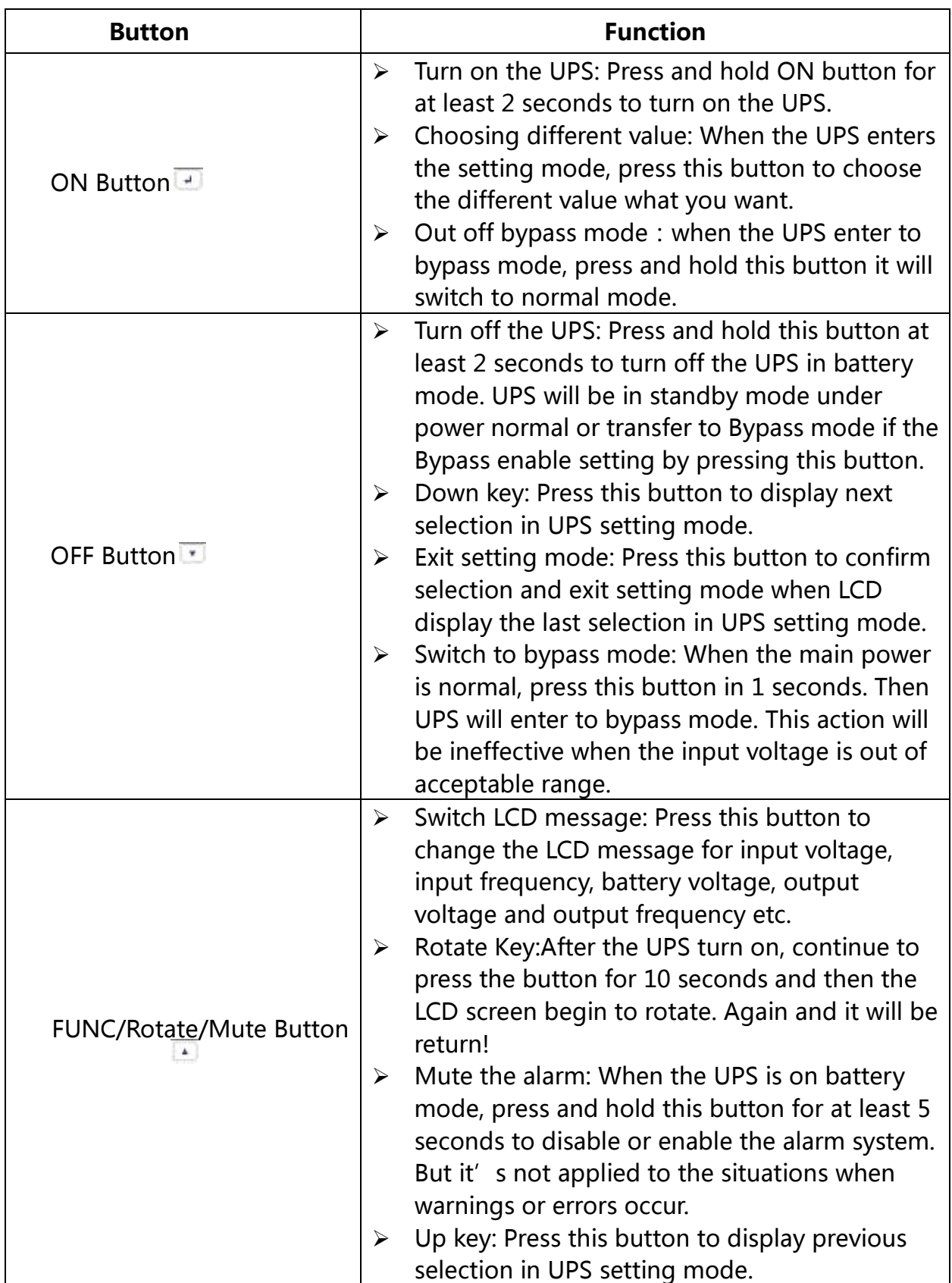

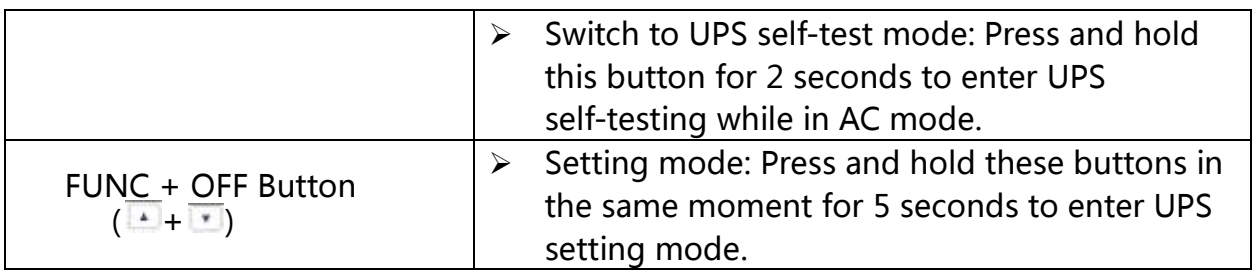

## 3-2 LCD display

#### Part one: Rack display

There are 9 interfaces available in the LCD display.

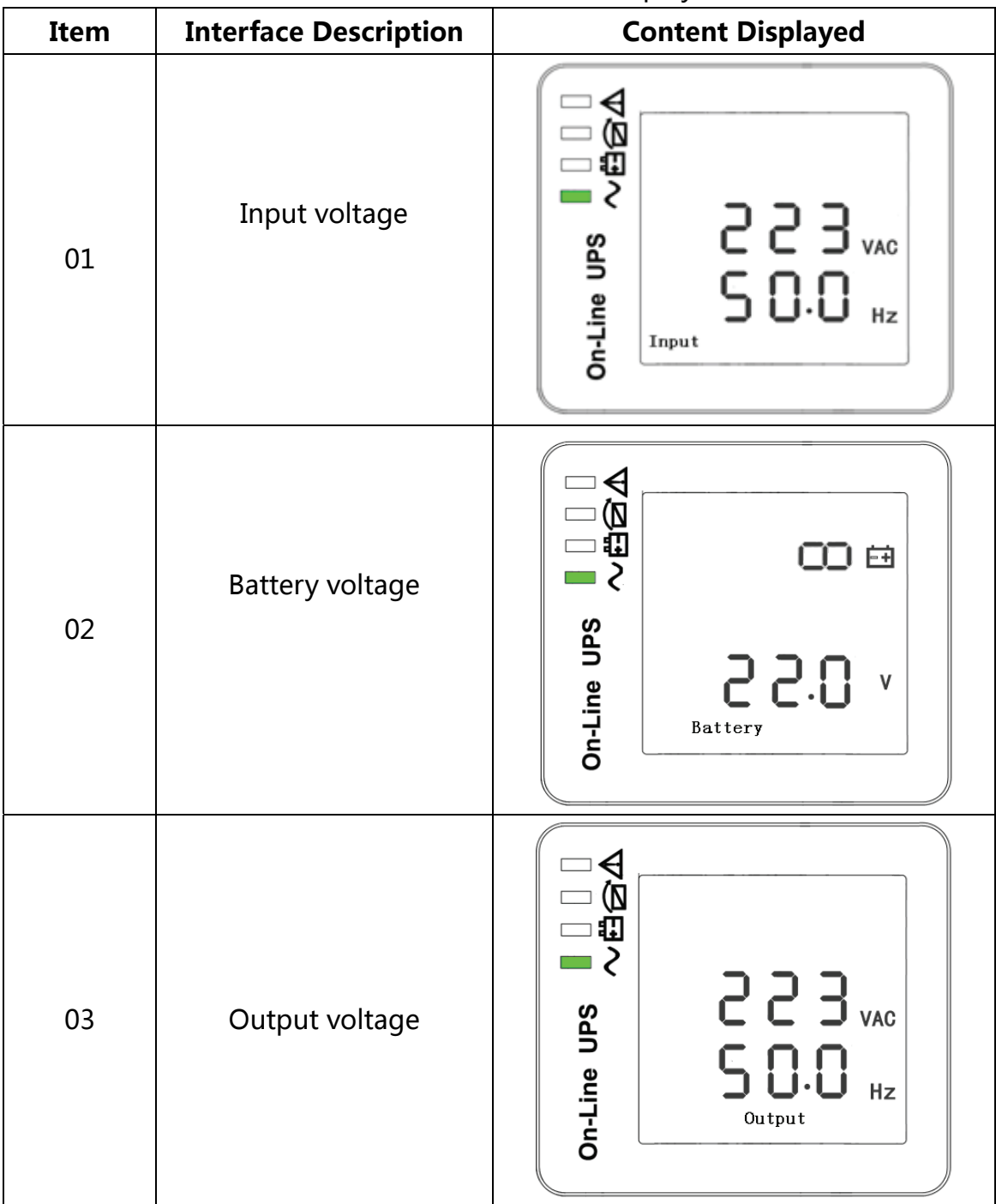

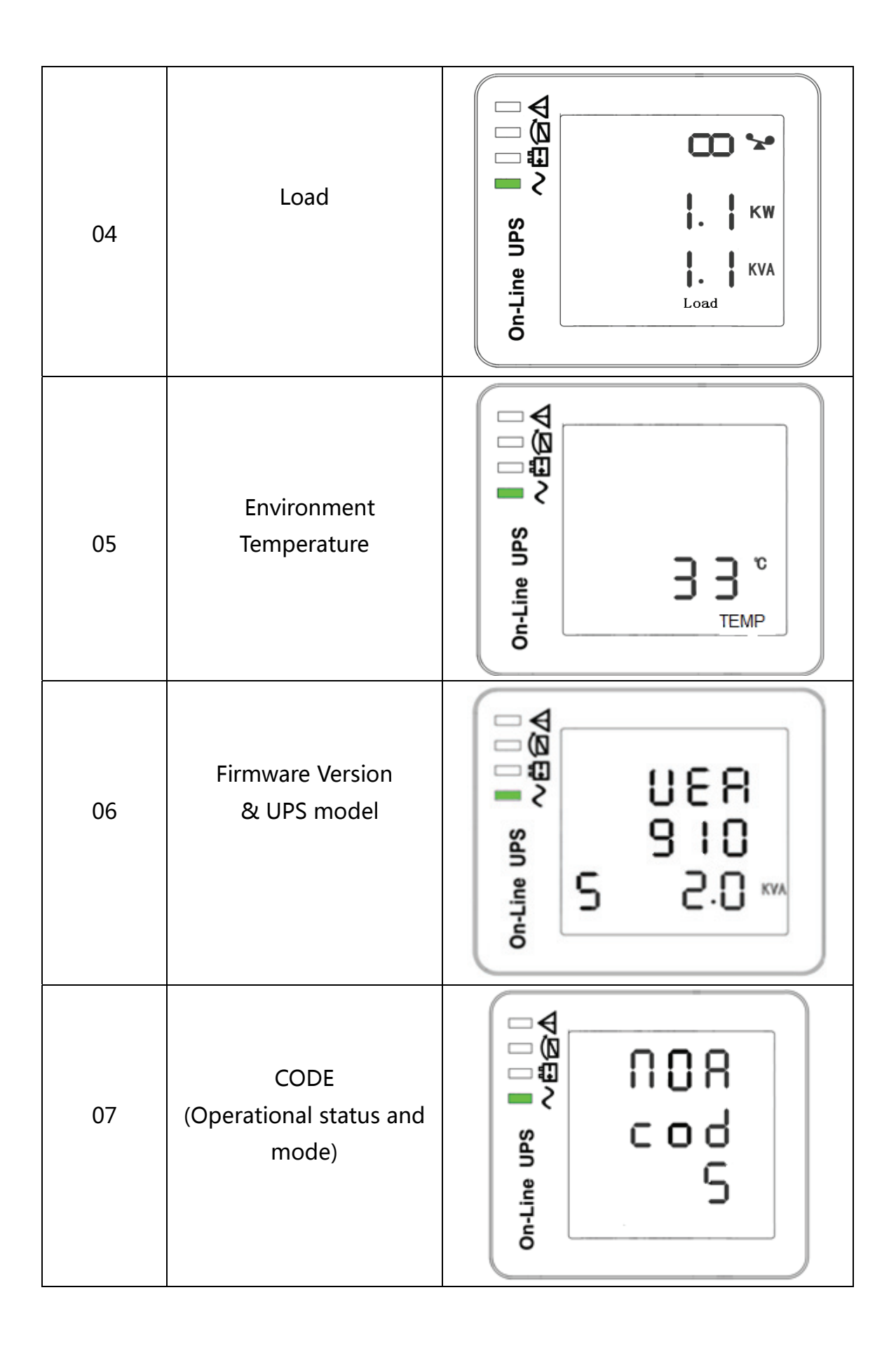

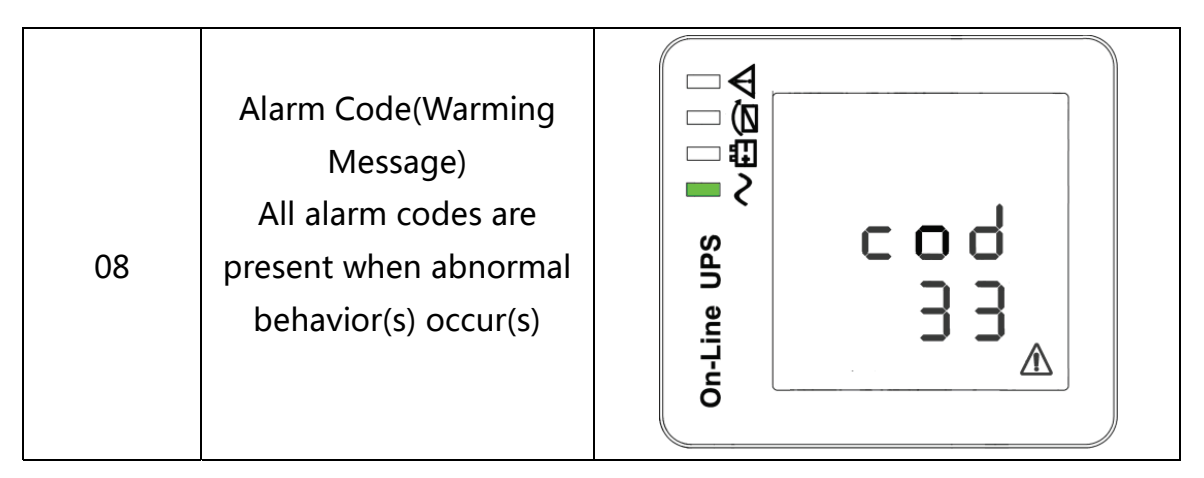

#### Part two: Tower display

●After the UPS turn ON, continue to press the function key for 10 seconds, the LCD screen begin to rotate.

●LCD display with rotation function and after rotating display information content is constant ,the LCD display information only display the direction and pattern of change.

●LCD display after rotation, and then shut down, to boot, the LCD screen saved with rotating state .

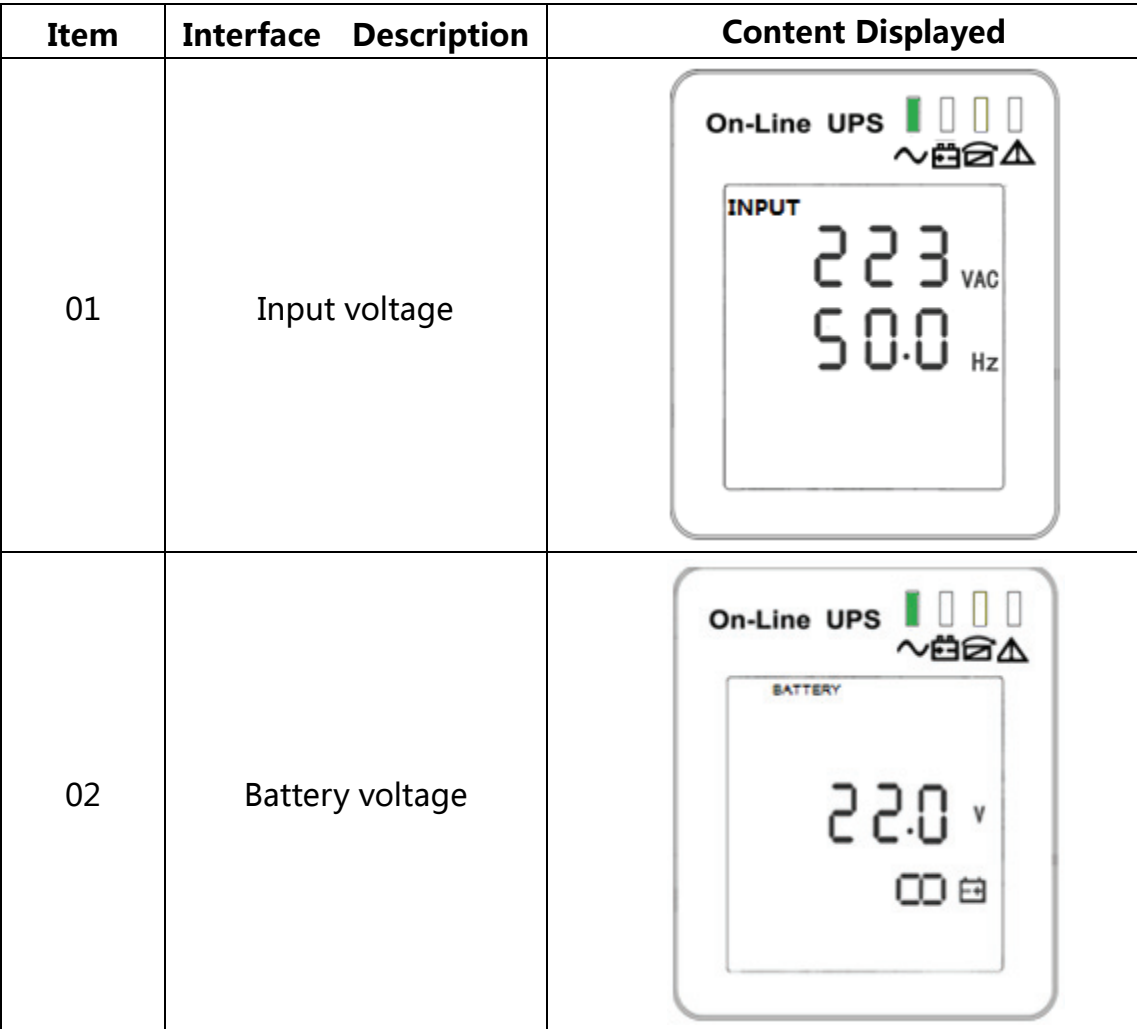

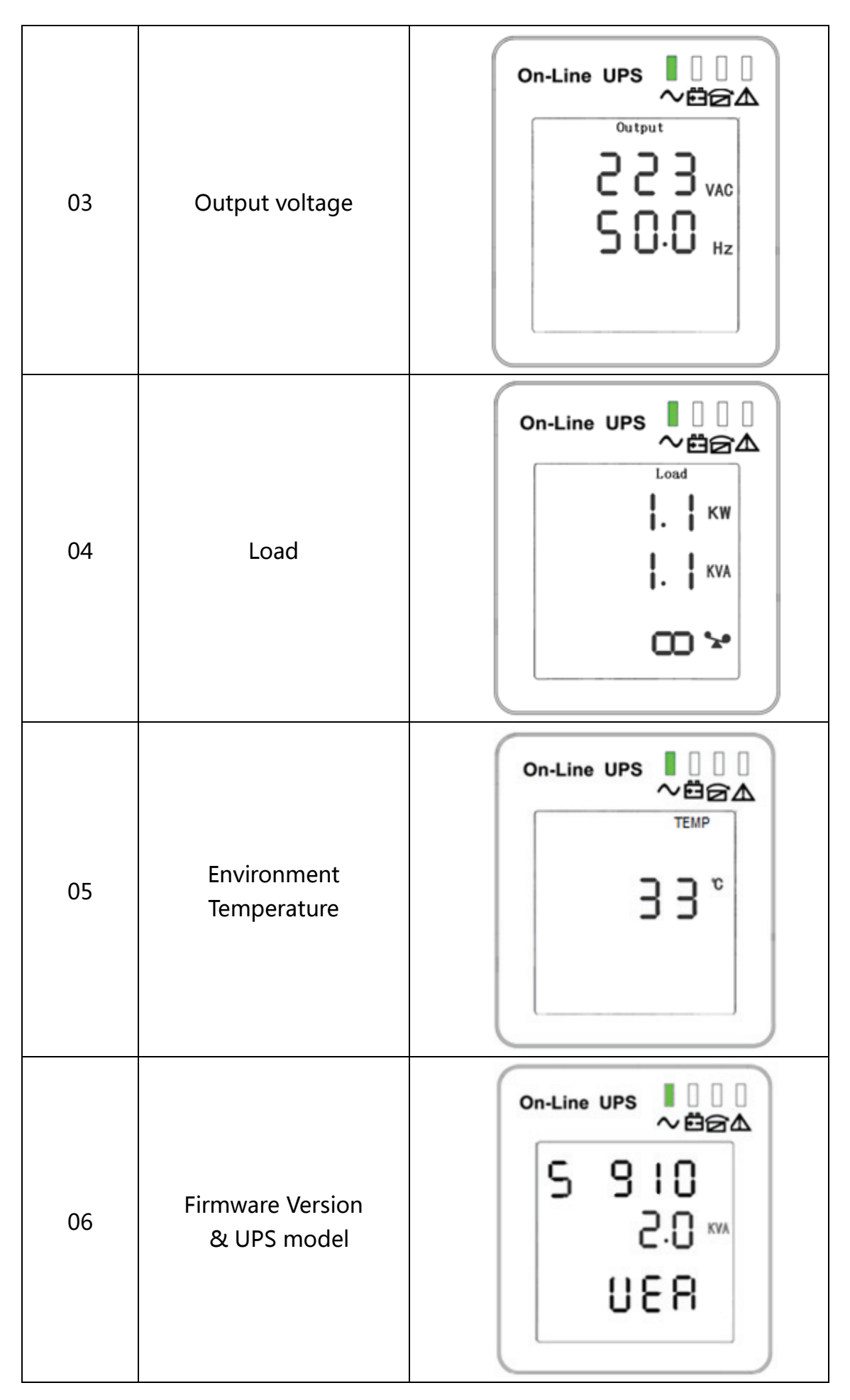

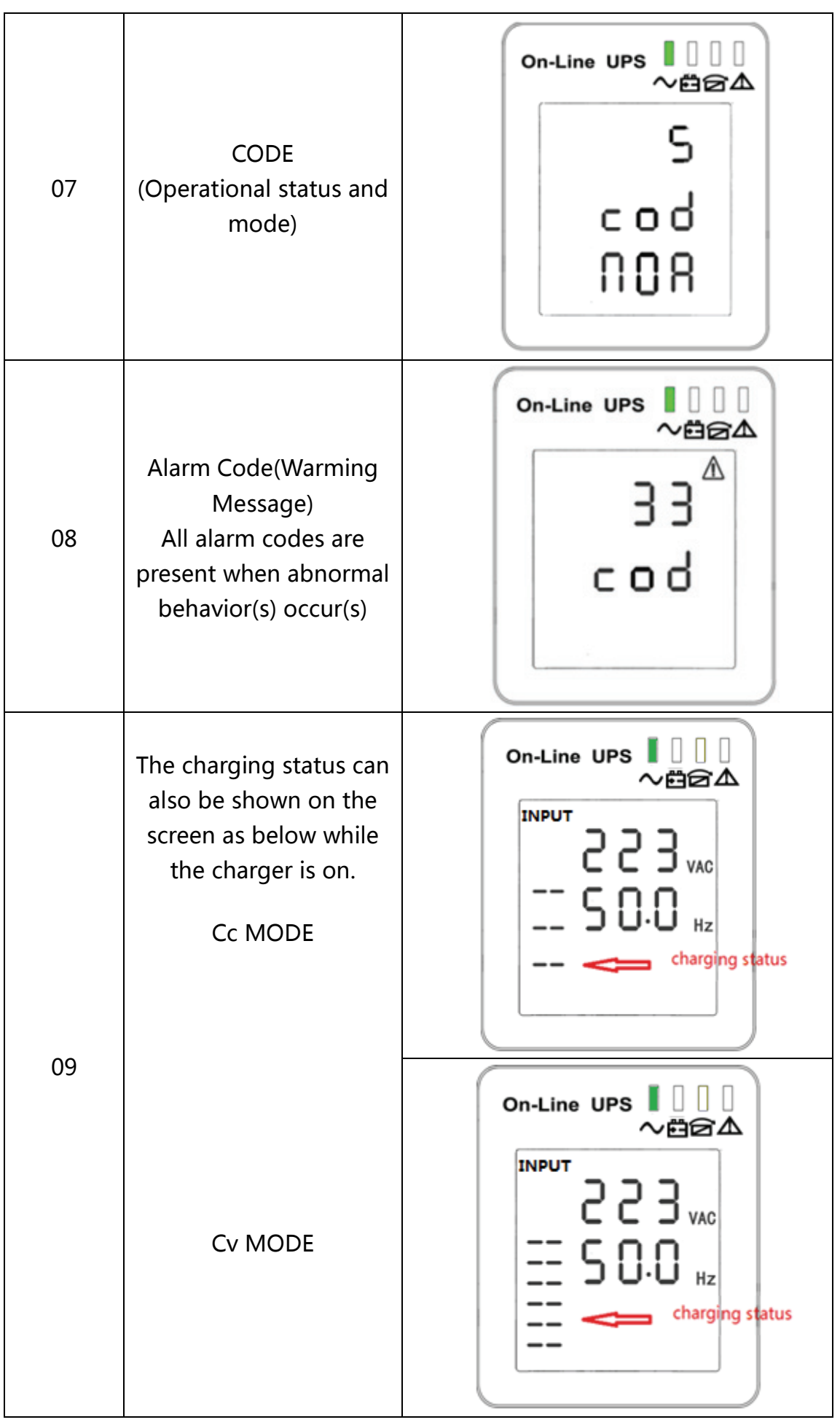

## 3-3 UPS setting

The UPS has setting functions. This user settings can be done under any kind of UPS working mode. The setting will take effect under certain condition. Below table describes how to set the UPS.

The setting function is controlled by 3 buttons (FUNC/Up▲ ,OFF/Down▼, ON/Enter∪): FUNC/Up ▲+OFF/Down v---goes into the setting page, ON/Enter U--value adjustment; FUNC/Up ▲ & OFF/Down ▼---for choosing different pages.

After the UPS turn ON, press buttons "▲&▼" for 5 seconds and then goes into the setting interface page.

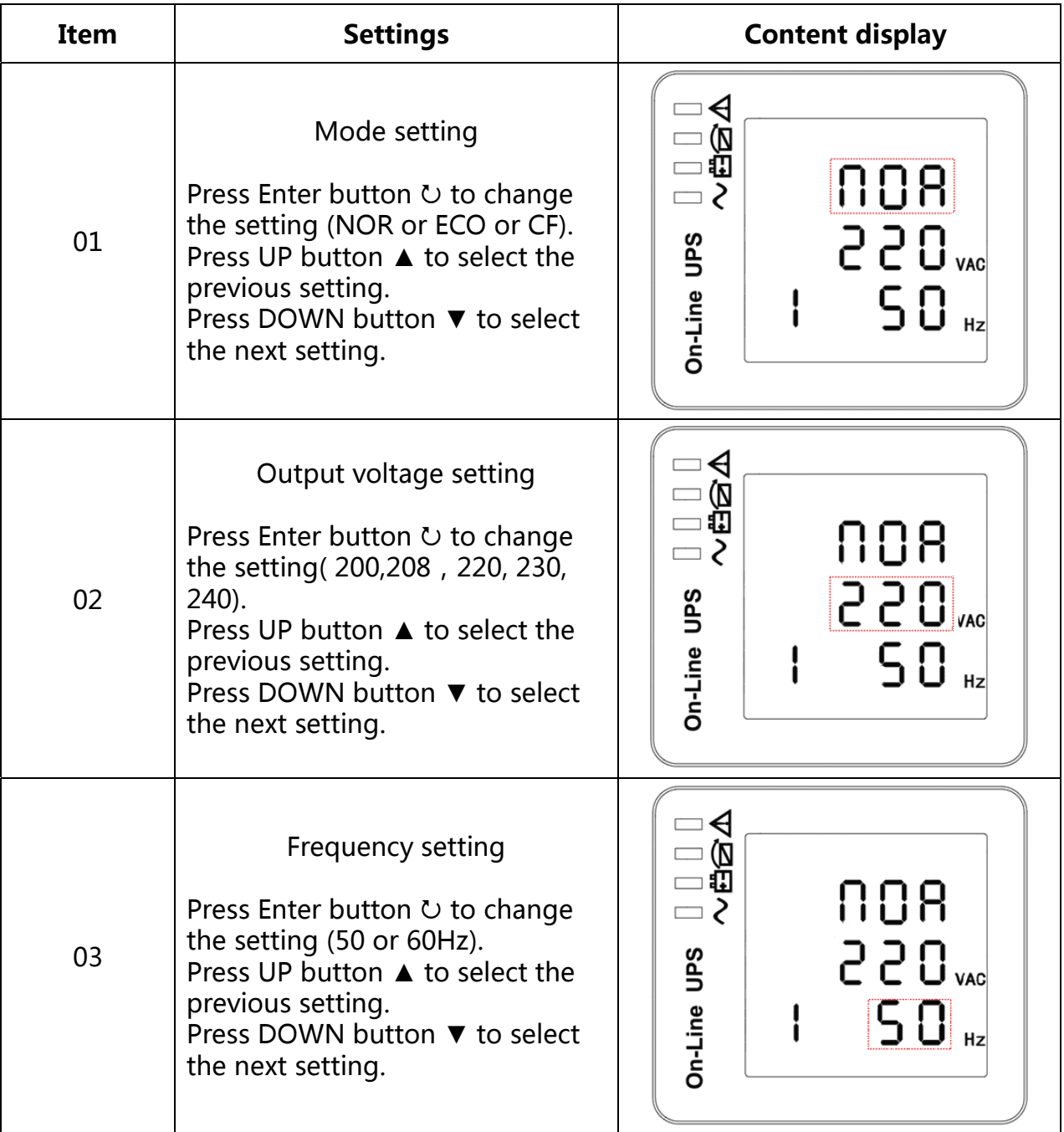

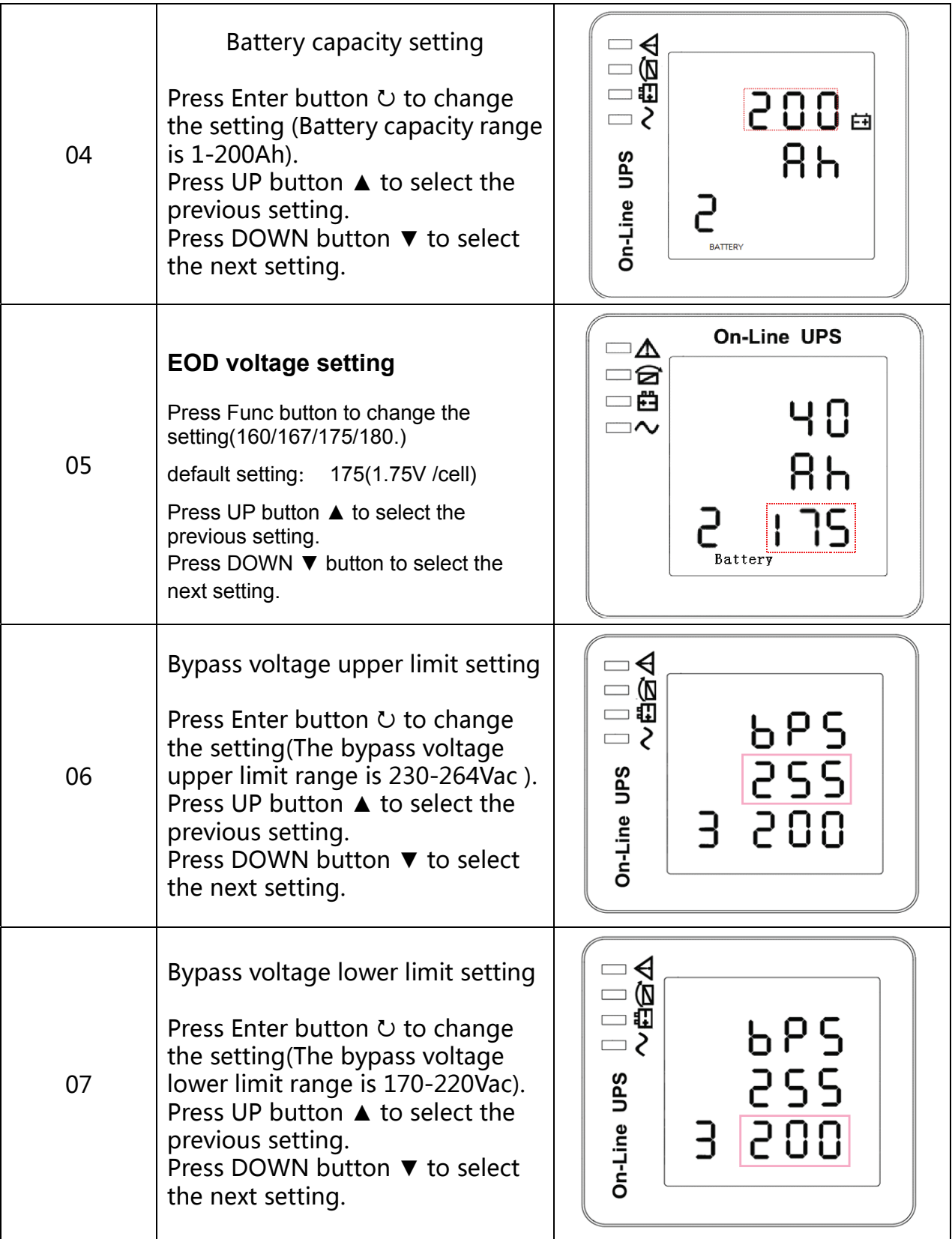

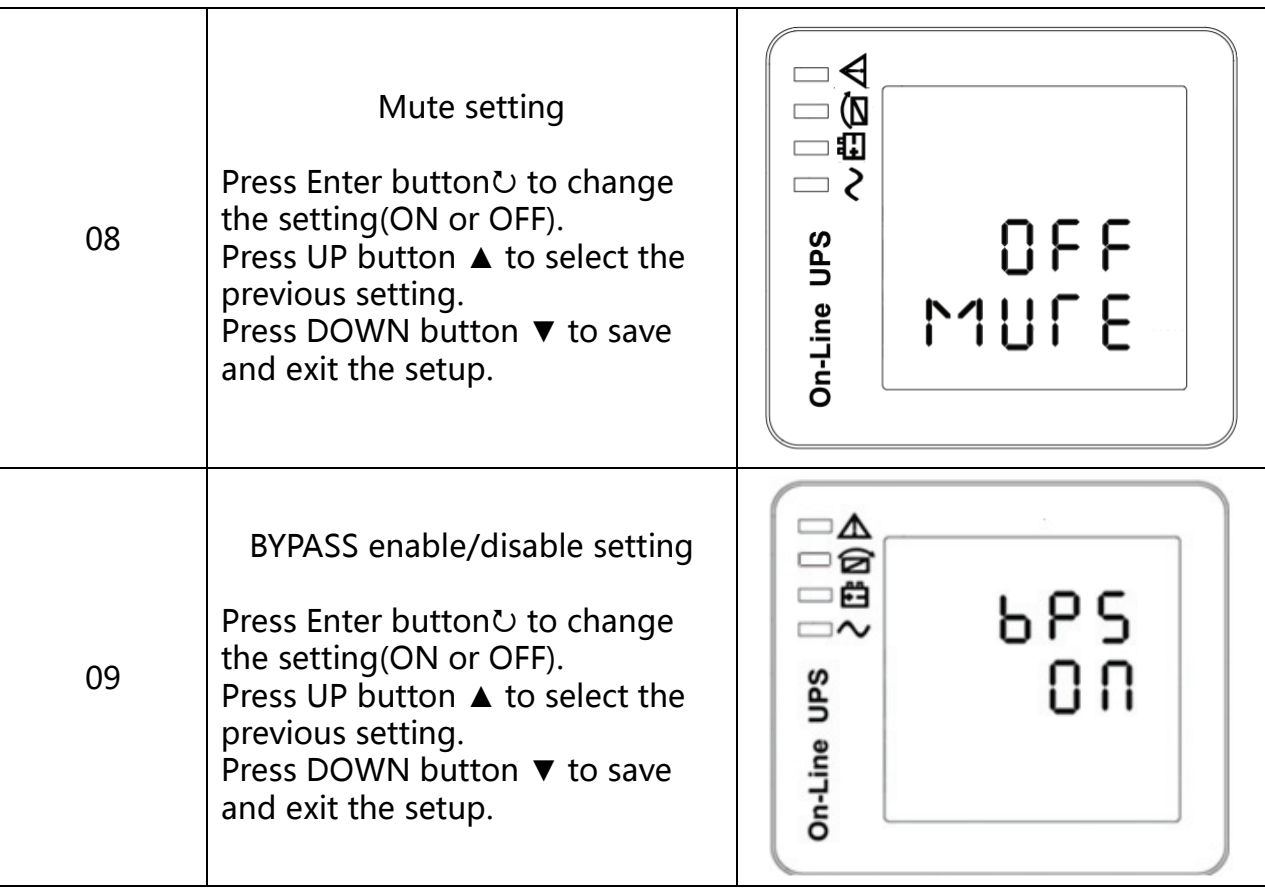

## 3-4 Operating Mode Description

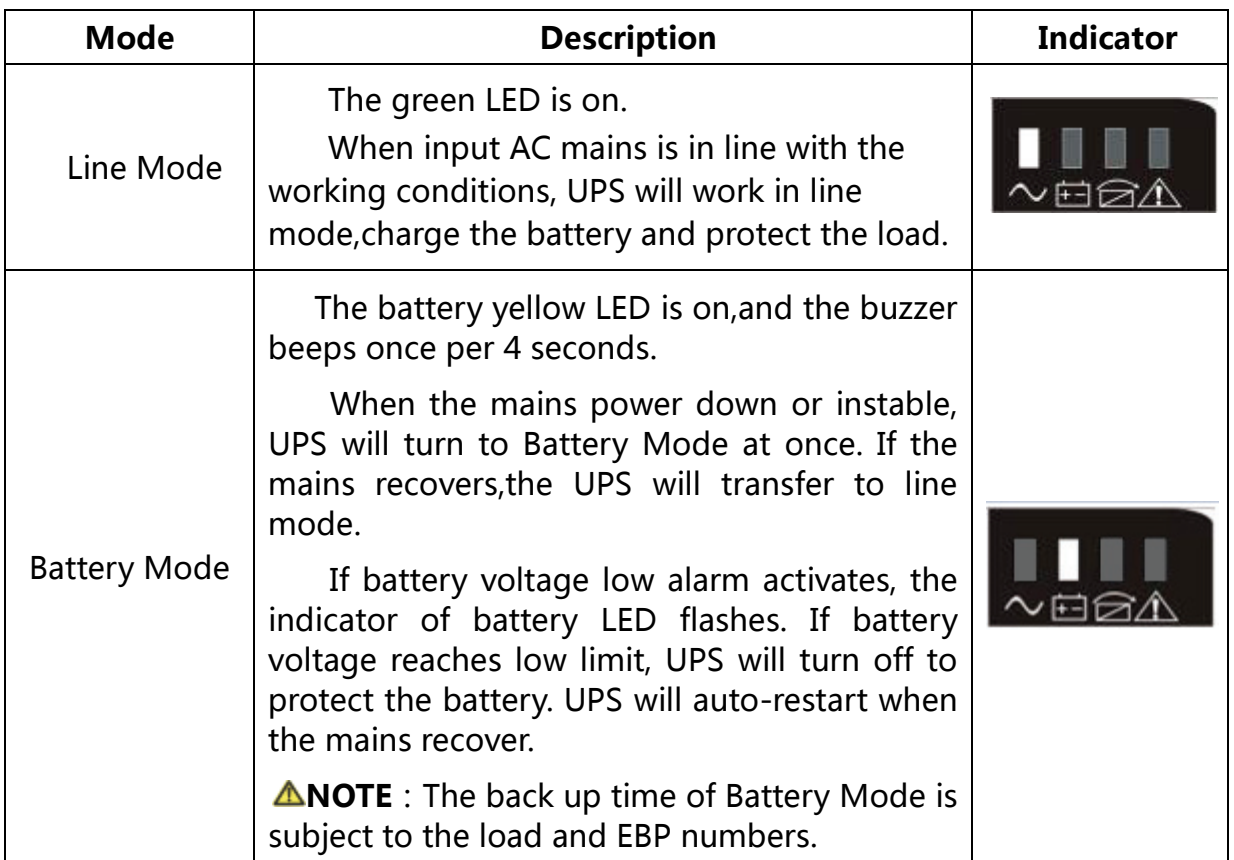

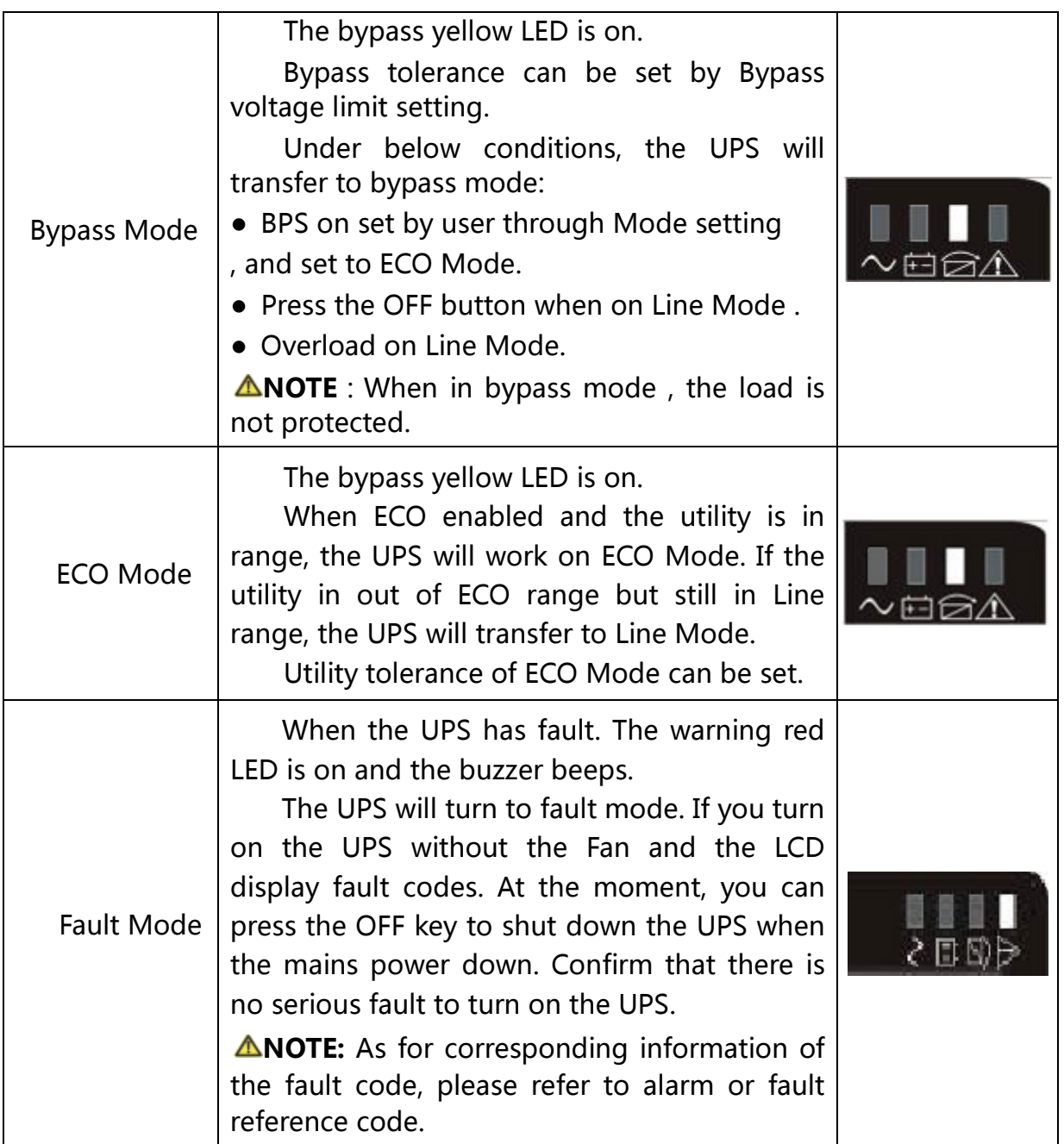

## 3-5 Operational Status and Mode(s)

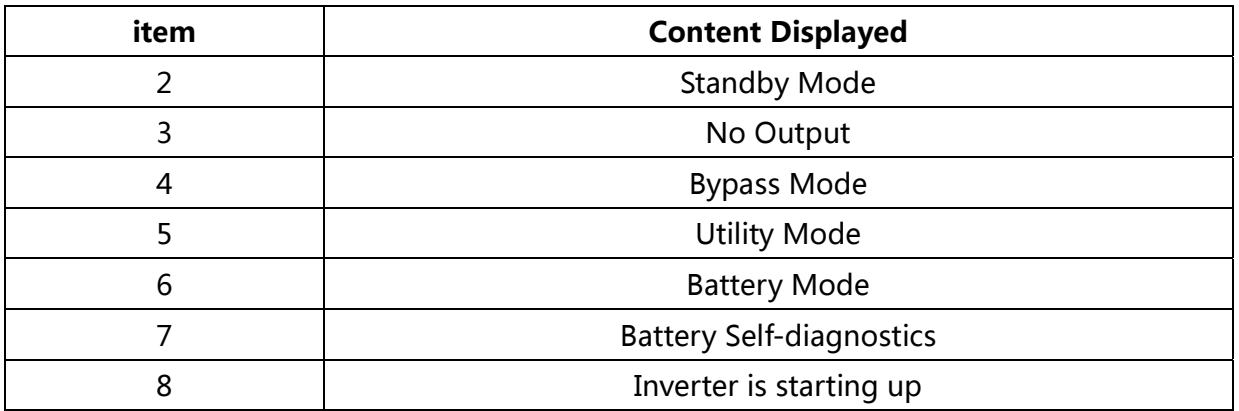

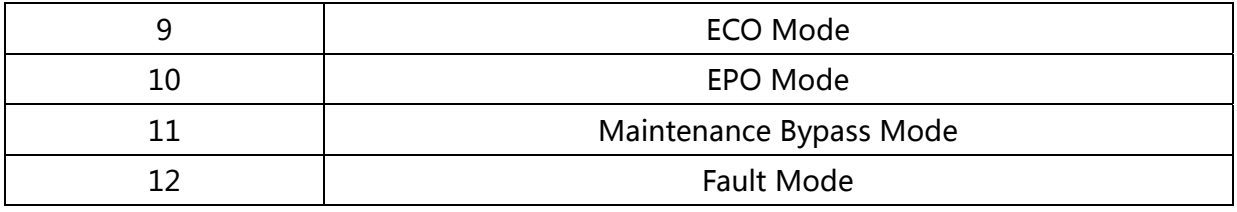

## 3-6 Alarm or Fault reference code

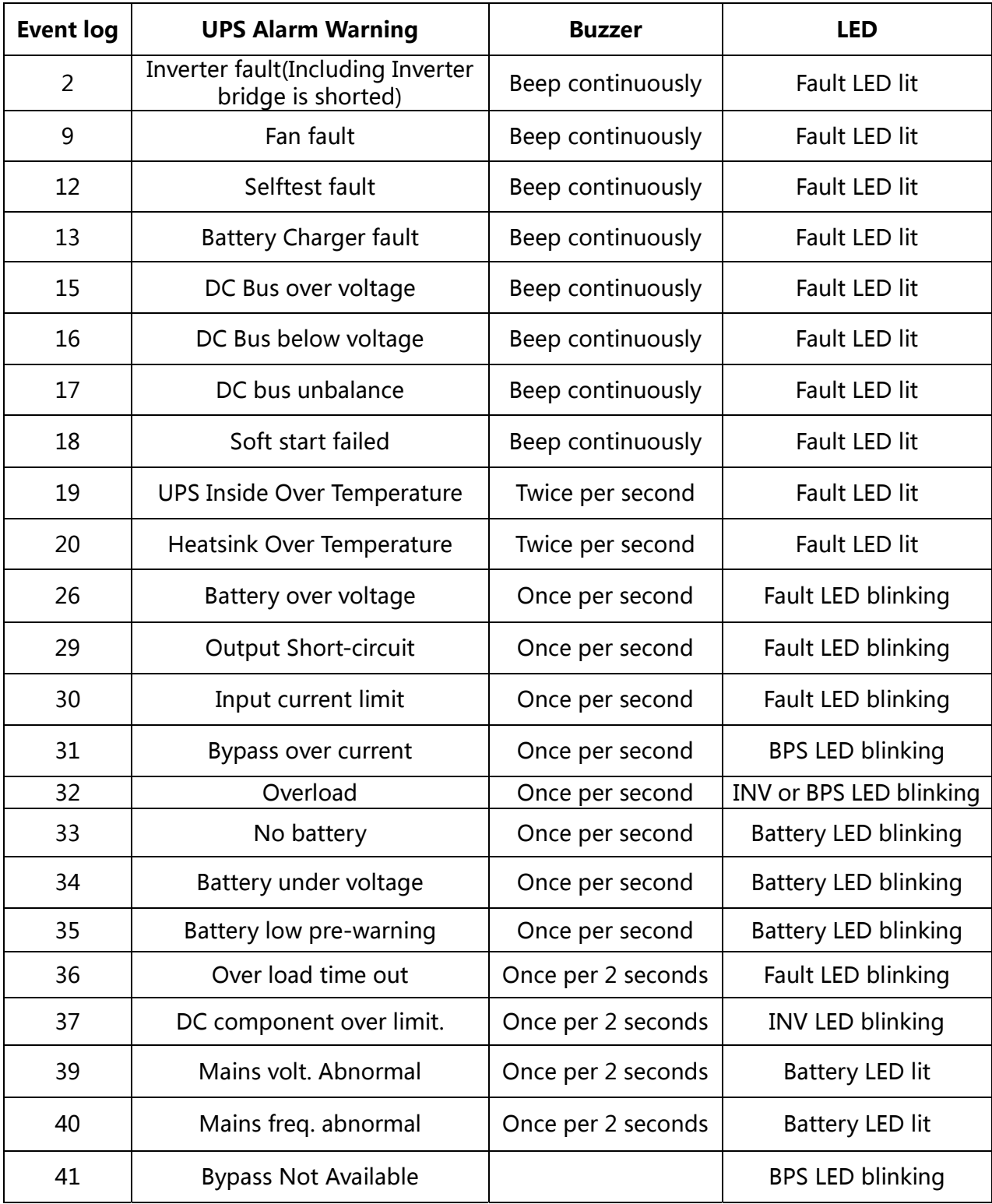

## 4. Troubleshooting

 If the UPS system does not operate correctly, please solve the problem by using the table below and the Trouble Shooting Chart.

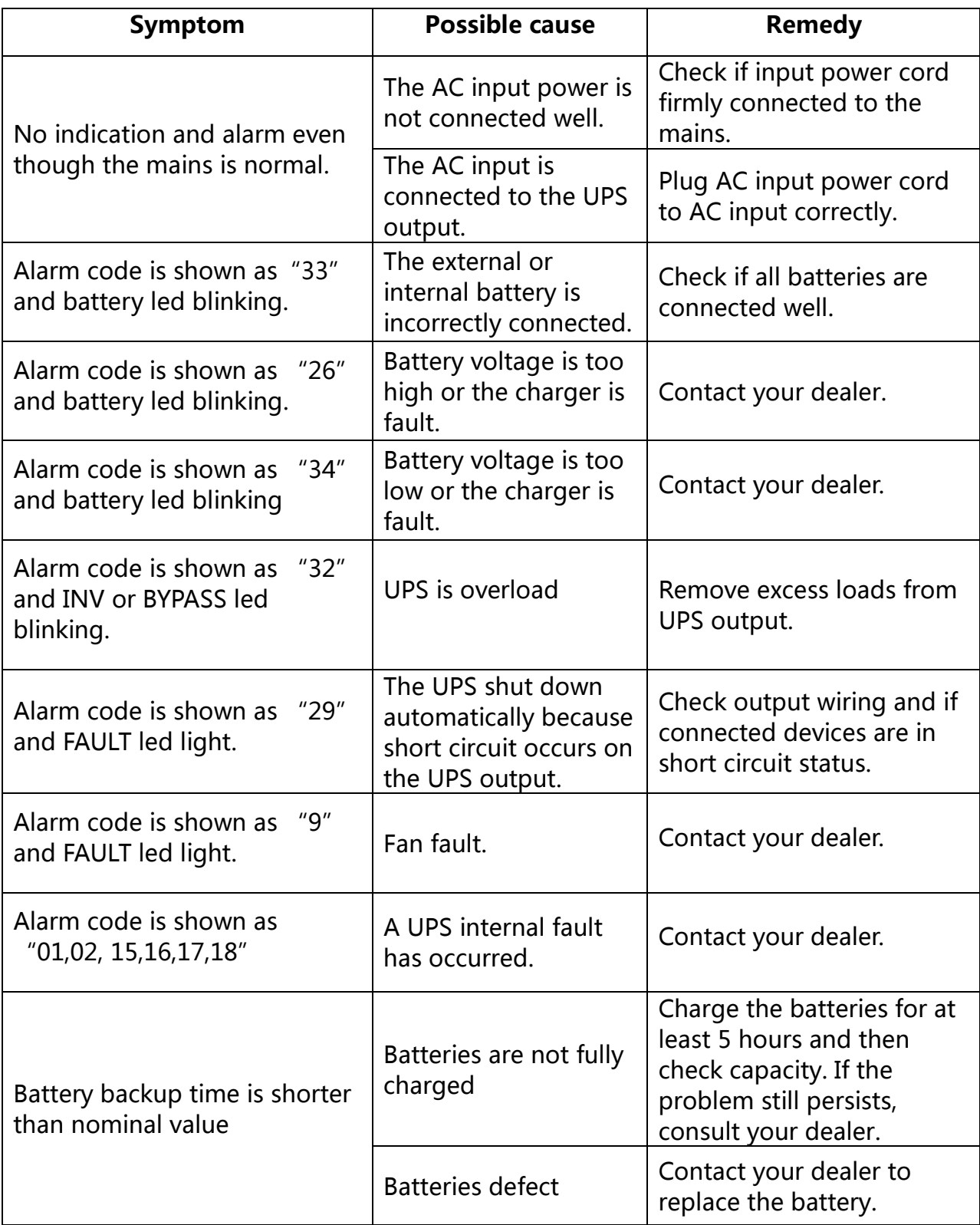

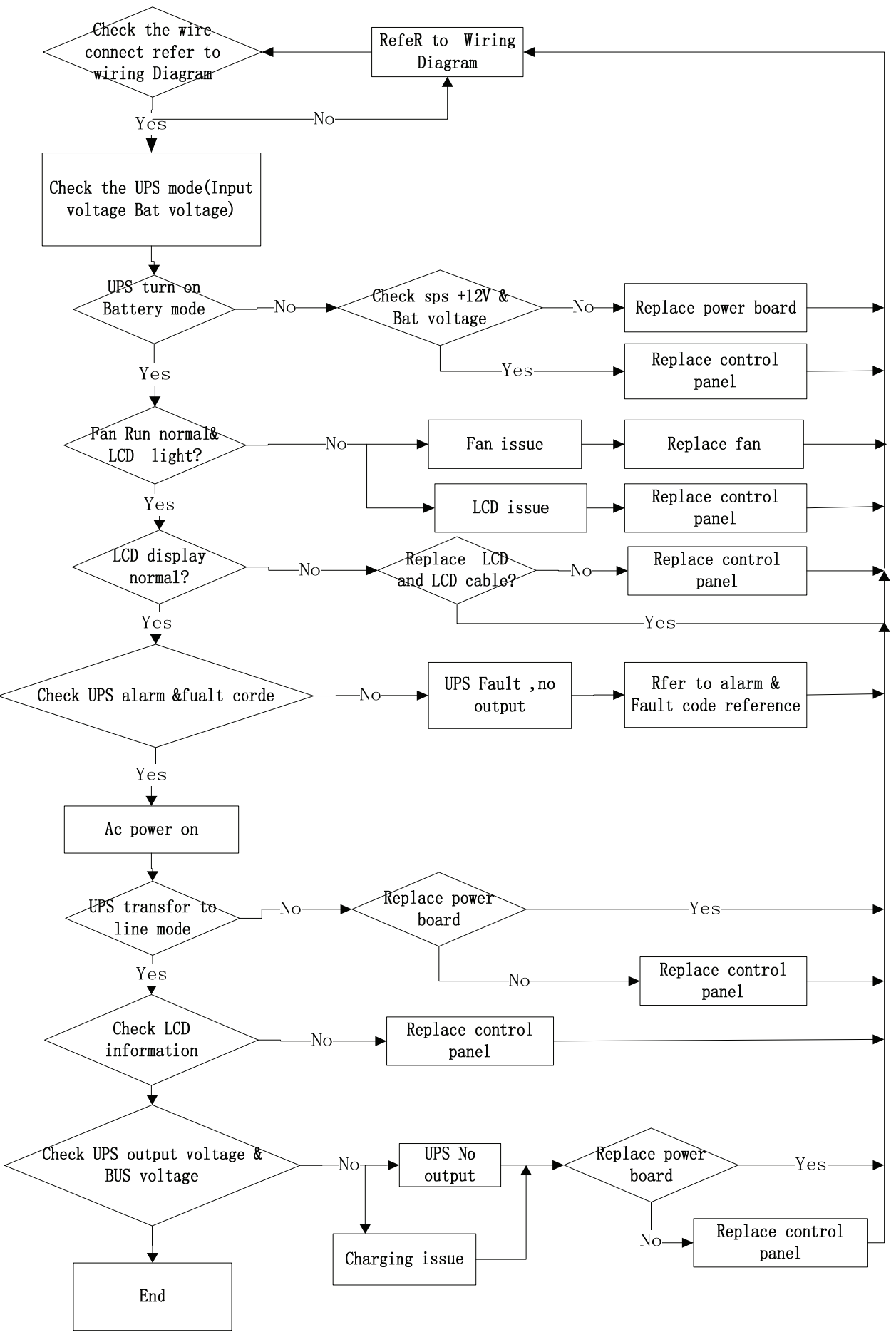

Trouble Shooting Chart

## 5. Storage and Maintenance

#### **• Operation**

The UPS system contains no user-serviceable parts. If the battery service life  $(3~5~$ years at 25°C ambient temperature) has been exceeded, the batteries must be replaced. In this case, please contact your dealer.

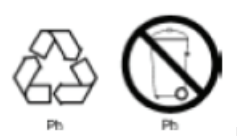

Be sure to deliver the spent battery to a recycling facility or ship it to your dealer in the replacement battery packing material.

#### **• Storage**

 Before storing, charge the UPS 5 hours. Store the UPS covered and upright in a cool, dry location. During storage, recharge the battery in accordance with the following table:

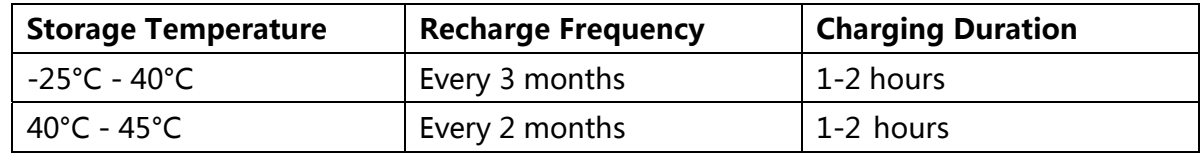

### 6. Options

SNMP card: internal SNMP

- ◆Loosen the 2 torquescrews (on each side of thecard).
- ◆Carefully insert the SNMP card and lock the screws

The slot called SNMP supports the MEGAtec protocol.We advise that Net AgentII-3 port is also a tool to remotely monitorand manage any UPS system

NetAgentII-3Ports supports the Modem Dial-in(PPP) function to enable the remote control via the internet when the network is unavailable.

In addition to the features of a standard NetAgent Mini,NetAgent II has the option to add Net Feeler Lite to detect temperature,humidity,smoke andsecurity sensors.Thus,making NetAgent II aversatile management tool.NetAgent II also supports multiple languages and is set up for web-based auto languagedetection.

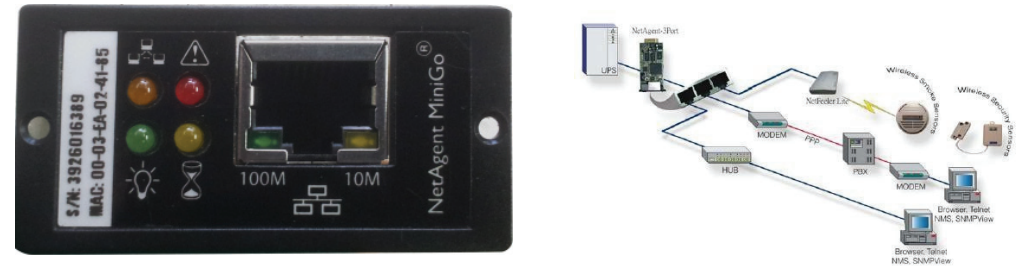

Typical topologyof the UPS NetworkManagement

#### Relaycard

Mini dry contact card is used foproviding the interface for UPS peripheral monitoring. The contact signals canreflect UPS running status.The card is connected to peripheral monitoring devices via terminal board to facilitate the effective monitoring of the real-timestatus of UPS and timely feedback the statusto monitor when abnormal situation occurs(suchas UPS failure, mains interruption,UPS bypassand ect.). It is installed in the intelligent slotof the UPS.

The relay card includes 6 output ports and one input port.Please refer to thefollowing table for detail.

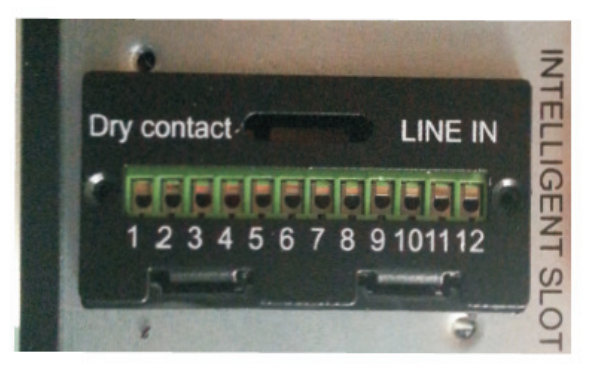

#### Product appearance

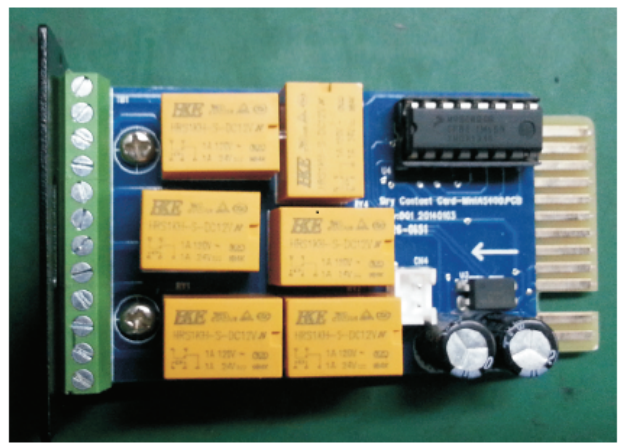

#### Pins definition of connecting terminal on the board

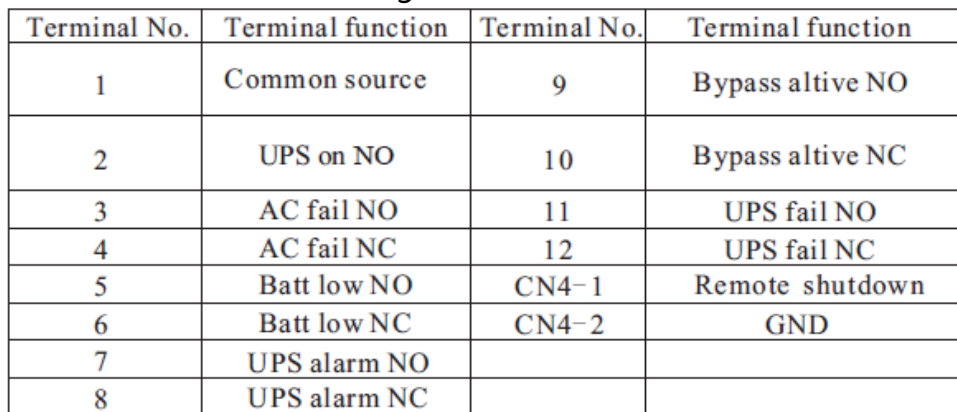

#### Relaycard electrical parameter

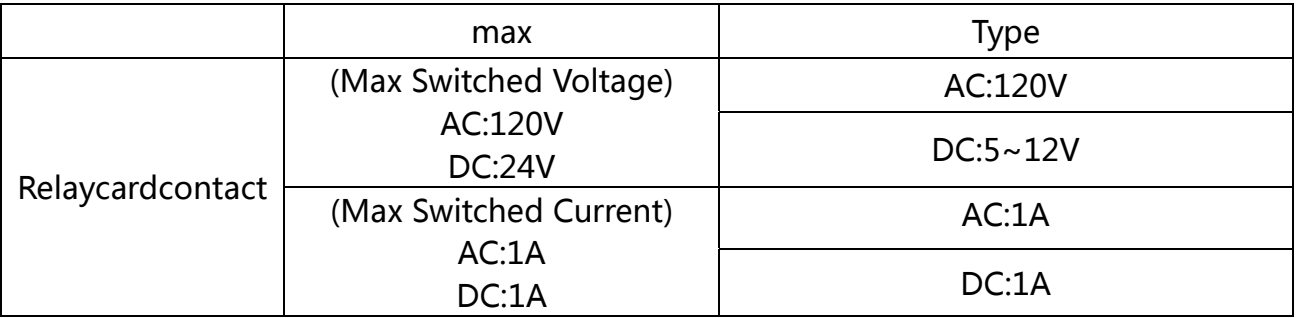

## 7. Specification

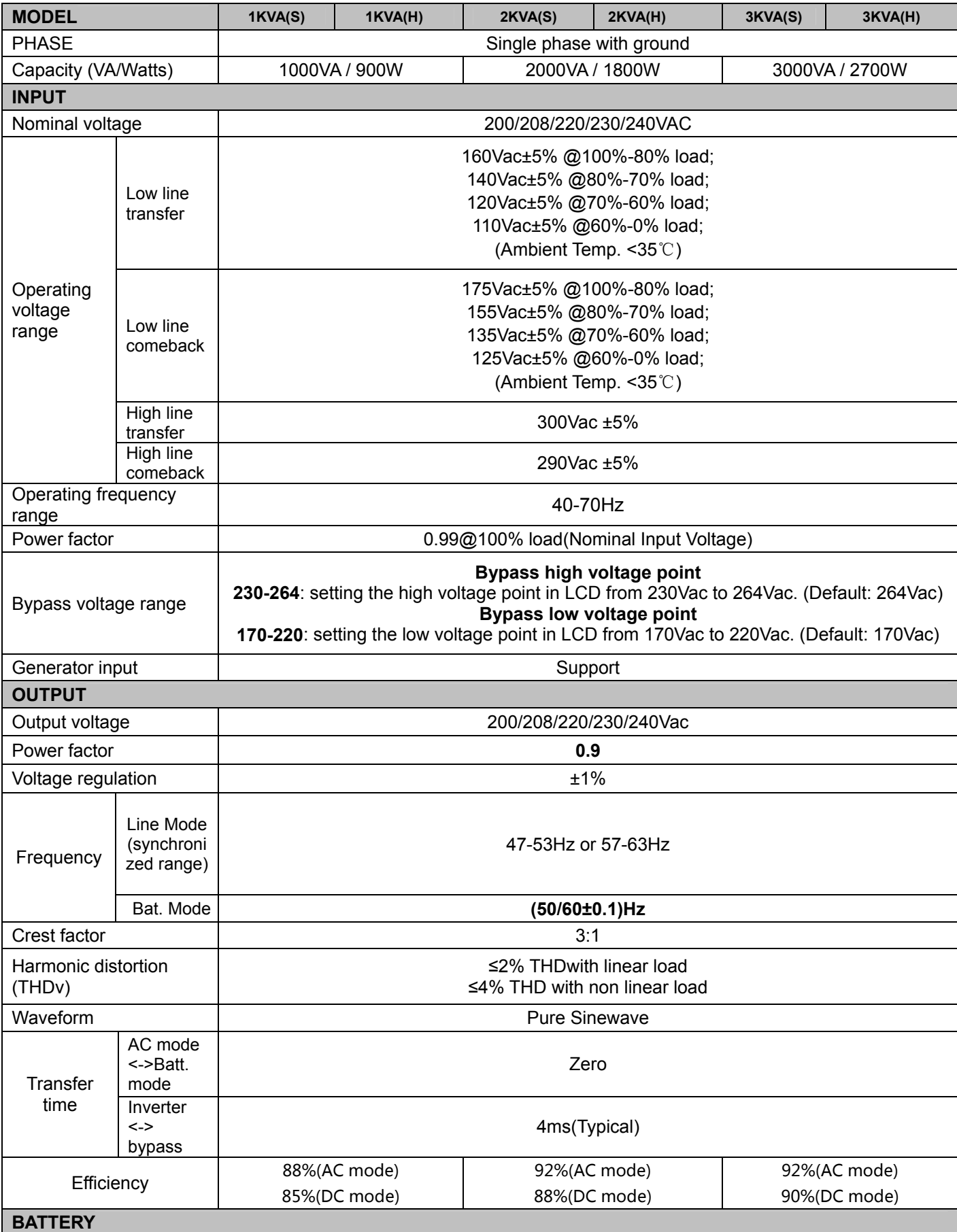

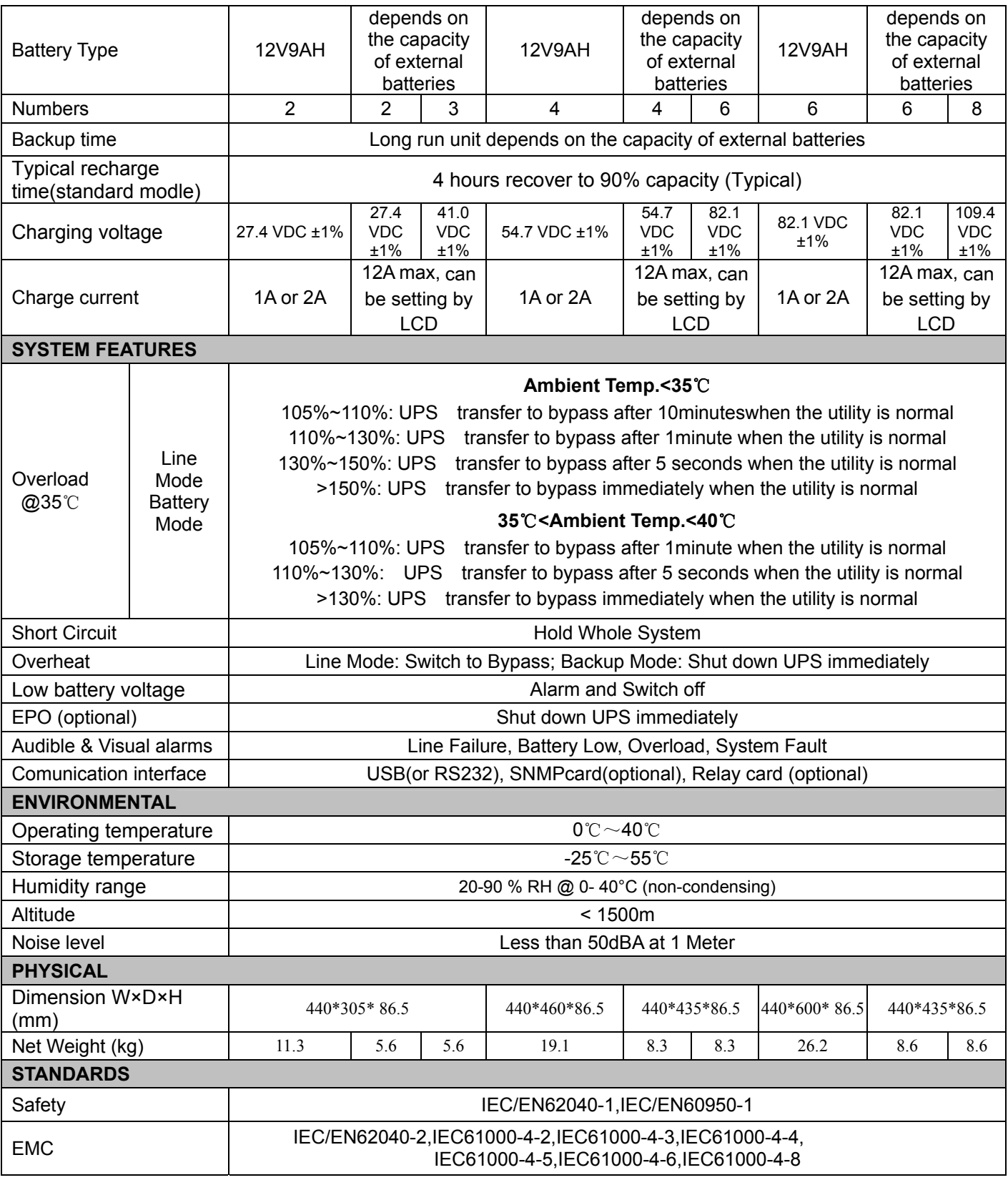

\* Derate to 80% of capacity when the output voltage is adjusted to 200/208VAC

\*\* Product specifications are subject to change without further notice.